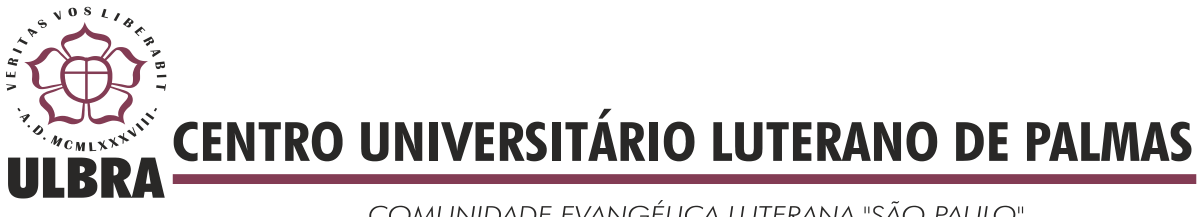

COMUNIDADE EVANGÉLICA LUTERANA "SÃO PAULO" Recredenciado pela Portaria Ministerial nº 3.607 - D.O.U. nº 202 de 20/10/2005

i

# **ROMÁRIO SOARES SILVA**

# **ESTUDO COMPARATIVO DE PROJETO ELÉTRICO DE UMA RESIDÊNCIA: DIMENSIONADO MANUALMENTE E UTILIZANDO O SOFTWARE LUMINE**

**PALMAS 2015**

# **ROMÁRIO SOARES SILVA**

# **ESTUDO COMPARATIVO DE PROJETO ELÉTRICO DE UMA RESIDÊNCIA: DIMENSIONADO MANUALMENTE E UTILIZANDO O SOFTWARE LUMINE**

Projeto de Pesquisa elaborado e apresentado como requisito parcial para aprovação na disciplina de Trabalho de Conclusão de Curso II (TCC II), sobre a supervisão do Prof. Esp. Fernando Moreno Suarte Junior.

**Palmas 2015**

# ROMÁRIO SOARES SILVA

# **ESTUDO COMPARARATIVO DE PROJETO ELÉTRICO DE UMA RESIDÊNCIA: DIMENCIONADO E ULTILIZANDO SOFTWARE LUMINE**

Trabalho de Conclusão de Curso (TCC II) elaborado e apresentado como requisito parcial para obtenção do título de Engenheiro Civil pelo Centro Universitário Luterano de Palmas (CEULP/ULBRA).

Orientador: Prof. Esp. Fernando Moreno SuarteJunior .

Aprovado em: \_\_\_\_\_/\_\_\_\_\_/\_\_\_\_\_\_\_

### BANCA EXAMINADORA

\_\_\_\_\_\_\_\_\_\_\_\_\_\_\_\_\_\_\_\_\_\_\_\_\_\_\_\_\_\_\_\_\_\_\_\_\_\_\_\_\_\_\_\_\_\_\_\_\_\_\_\_\_\_\_\_\_\_\_\_ Prof. Esp. Fernando Moreno Suarte Junior . Centro Universitário Luterano de Palmas – CEULP

\_\_\_\_\_\_\_\_\_\_\_\_\_\_\_\_\_\_\_\_\_\_\_\_\_\_\_\_\_\_\_\_\_\_\_\_\_\_\_\_\_\_\_\_\_\_\_\_\_\_\_\_\_\_\_\_\_\_\_\_ Prof. Esp. Érico. Centro Universitário Luterano de Palmas – CEULP

\_\_\_\_\_\_\_\_\_\_\_\_\_\_\_\_\_\_\_\_\_\_\_\_\_\_\_\_\_\_\_\_\_\_\_\_\_\_\_\_\_\_\_\_\_\_\_\_\_\_\_\_\_\_\_\_\_\_\_\_ Prof. Esp. Euzir Pinto Chagas . Centro Universitário Luterano de Palmas – CEULP

> Palmas – TO 2015

# **RESUMO**

Projetar e executar instalações elétricas é um empreendimento que exige conhecimento de normas, de específicos técnicas de matérias e habilidades. Apesar de nos dias de hoje existirem alguns casos que não são obrigados o projeto elétrico, como por exemplo, uma construção com um determinada área e potencia, o projeto pode ser um dos itens mais importante de uma instalação, principalmente quando a segurança é um ponto importante. O presente trabalho tem como objetivo geral o desenvolvimento de um projeto elétrico, e a comparação do mesmo entre o dimensionamento elaborado manualmente e com o software LUMINE. Foram elaborados dois projetos, sendo um no *sotware lumine* e o outro dimensionado manualmente, a execução por meio de cálculos manuais e desenho e o desenvolvimento por software específico, com elaboração de tabelas, resumos e listas de matérias automaticamente, dando direito a fazer comparações, a fim de mostrar a importância que o LUMINE nos trás na elaboração de um projeto elétrico. Trata-se de uma pesquisa cujo método empregado foi o estudo de caso,em que se revisitou autores que tratam do tema.

**Palavras-chave:** Instalações elétricas. Sotware lumine. Segurança.

# **ABSTRACT**

Design and implement electrical installations is an undertaking that requires knowledge of standards, specific techniques of materials and skills. Although nowadays there are some cases that are not required electrical design, such as a building with a certain area and power, the project can be one of the most important items of a facility, especially when security is a point important. This work has as main objective the development of an electrical design, and the comparison between the same sizing prepared manually and the LUMINE software. Two projects were developed, one in lumine sotware and the other scaled manually running through manual calculations and design and the development of specific software, with drafting tables, summaries and lists of materials automatically, giving the right to make comparisons, in order to show the importance the LUMINE us back in the development of an electric project. This is a research whose method used was the case study, in which revisited authors on the same matter.

**Keywords:** Electrical installations. Sotware lumine. Safety.

# **DEDICATÓRIA**

Dedico este trabalho a todas as pessoas que me incentivaram na dura jornada de acadêmico, e a todos que colaboraram, de uma forma ou de outra, para que eu pudesse alcançar o título que ora almejo.

#### **AGRADECIMENTOS**

Agradeço ao meu pai Júlio C. S. Silva e minha mãe Jucélia B. da Silva, que me proporcionaram todas as oportunidades que tive em minha vida, através de seus sacrifícios, que sempre lutaram para eu estudar, ter uma vida digna e me incentivaram sempre.

Agradeço a minha família em geral, que sempre me deu suporte que precisa como tia Maisa e Maristela, principalmente a minha irmã Eduarda e namorada Bruna, pela paciência e ausência nas horas de estudos e pelos incentivos. Aos meus amigos Antônio, Adevagno, Lúcio, Gustavo, Yuri, Thiago, Ronaldo, Kelson, Felipy e Franklynn, que me acompanharam durante minha graduação no curso de Engenharia Civil e durante os grupos de estudos.

Agradeço muito a todos os professores do CEULP/ULBRA, que contribuíram para minha formação, um agradecimento especial para o professor Fernando M. S. Junior, meu orientador de TCC, que não mediu esforços para me guiar com sua grande sabedoria. Aos meus chefes Marcione e Guilherme, que me acolheram na hora que precisei, eles também tem grande importância na minha formação como Engenheiro, pois me ensinaram na prática o que eu não consegui aprender na teoria.

Agradeço, a cima de tudo, a DEUS por me iluminar e me dar saúde e inteligência suficientes para me tornar um Engenheiro Civil, e também uma pessoa de caráter e humildade.

# **SUMÁRIO**

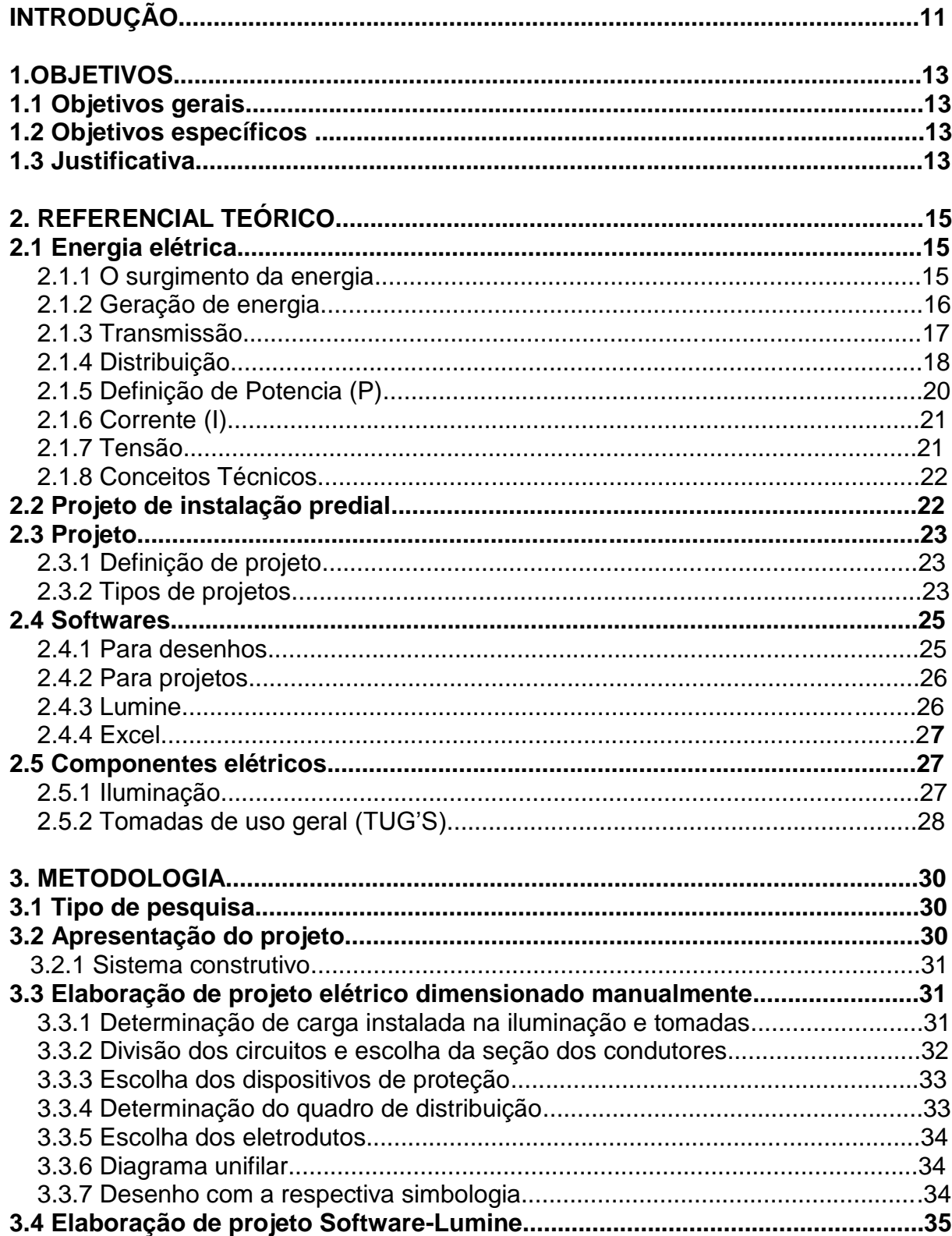

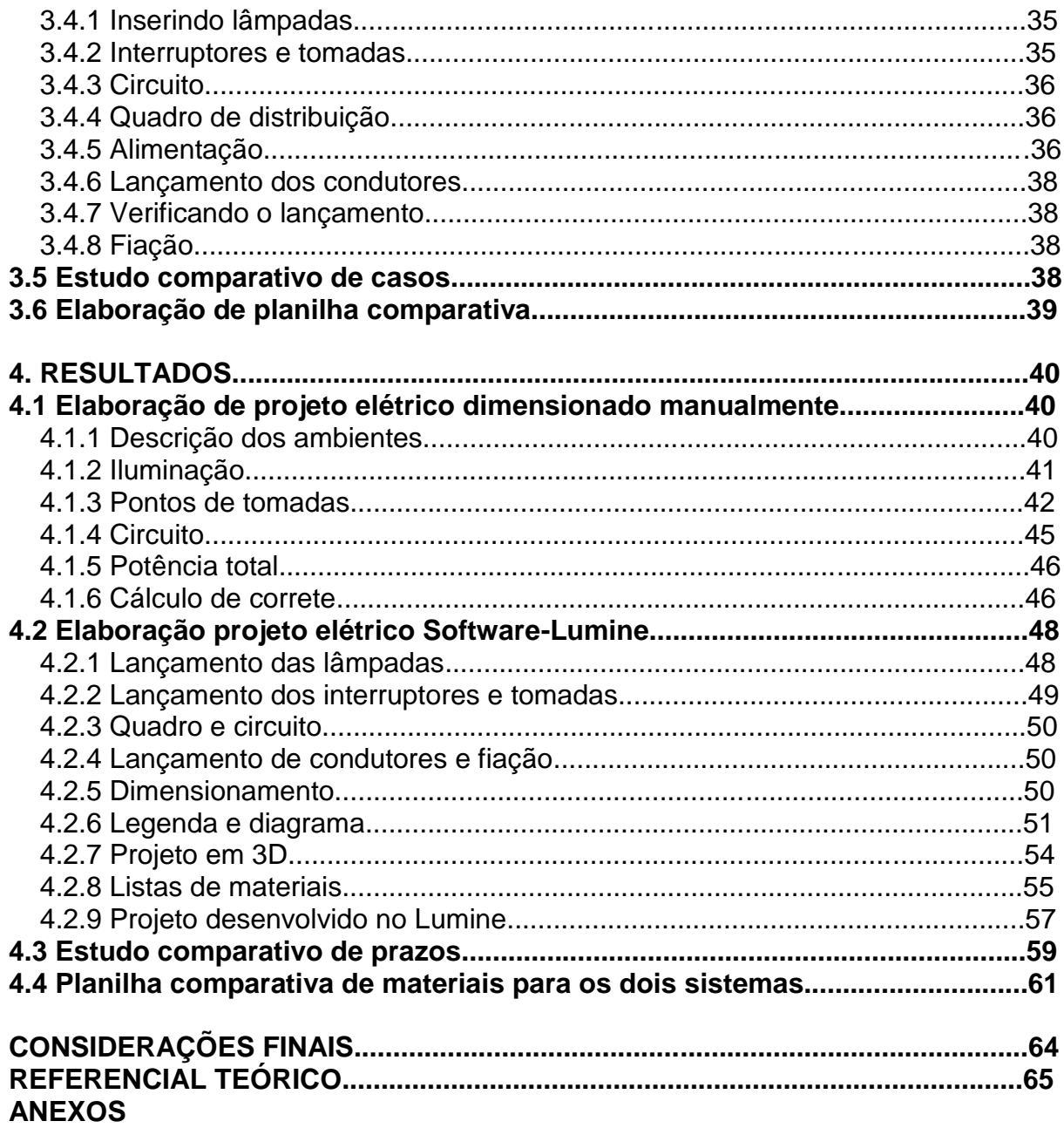

# **LISTA DE FIGURAS**

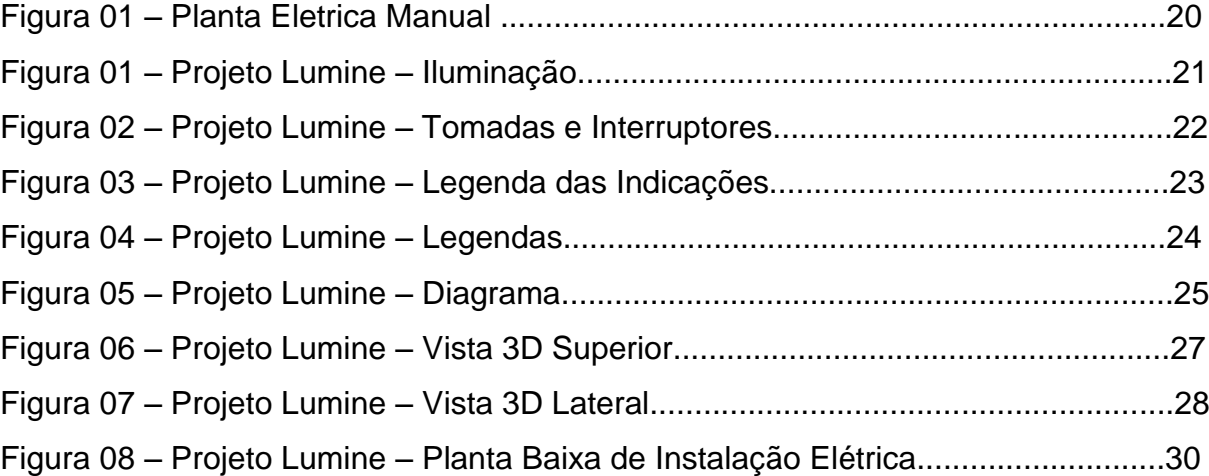

# **LISTA DE TABELAS**

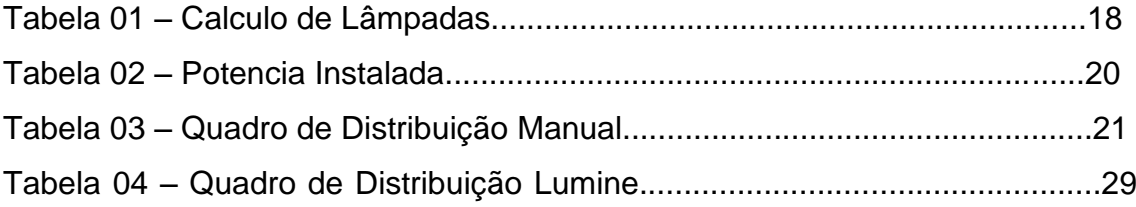

# **INTRODUÇÃO**

As instalações elétricas de baixa tensão são seguidas pela norma NBR – 5410, da ABNT, que estabelece a tensão de 1000 volts como o limite para a baixa tensão em corrente alternada e de 1500 volts para corrente continua. A frequência máxima de aplicação desta norma é de 400 Hz. Para visualizarmos melhor onde se situa a nossa instalação predial dentro de um sistema elétrico, conheçamos os componentes do mesmo, desde a estação geradora até os consumidores de baixa tensão.

A energia elétrica tem grande importância para os consumidores, ela é o principal agente responsável pela a geração de luz, calor e até força no mundo de hoje, coisas simples que fazemos dentro de casa como assistir televisão, ouvir radio, tomar banho na água quente e navegar a internet, isso tudo acontece por causa da eletricidade que chega até a nossa casa. Grandes Empresas, shopping, comércio em geral, tudo depende dela para que o seu funcionamento ocorra com sucesso, até mesmo os avanços tecnológico que conseguimos alcançar devemos graças à energia. O universo da eletricidade é tão grande que em vários empreendimentos a energia elétrica está presente, nos edifícios, nas residências, nas indústrias, etc.

As temáticas a serem desenvolvidas neste material de estudo busca orientar o acadêmico a compreender as tendências do *software Lumine*, para que possa reconhecer a tendência atual, além de gerar os desenhos com as plantas do projeto, podem-se gerar desenhos adicionais, automaticamente atualizados a qualquer modificação.

Diante da proposta apresentada ao longo deste estudo, nos seus diversos ângulos estudados, onde se coloca em evidência o desenvolvimento e o conceito de um Estudo Comparativo de um residência, dimensionado manualmente e utilizando o *software Lumine*. Baseado nas orientações feitas pelo o Prof. Esp. Fernando Moreno Suarte Junior, com auxílio do referencial teórico e dos recursos disponíveis, e possibilidades de obtenção de resultados comparativos de projetos Elétricos, no qual o *software Lumine* foi criado com a finalidade de ajudar, desenvolver e facilitar a execução do projeto.

O universo da eletricidade vive um momento de grande expansão, reflexo também nos investimentos nas grandes construções civis que é uma área que necessita do *software Lumine* para facilitar uma série de produtos com funções específicas.

No mundo de hoje, configuram-se como destacado a globalização da economia de valores e culturas, bem como momento de fortalecimentos dos movimentos sociais. Os conteúdos e textos selecionados é um pretexto para suscitar a reflexão para que aproveite da forma mais satisfatória e segura, que possa subsidiar as suas ações enquanto profissional. É importante que o programa *software Lumine* seja analisado em articulação direta com outros programas existente.

# **1 OBJETIVOS**

#### **1.1 Objetivo geral**

Realizar um estudo comparativo de Projeto Elétrico de uma Residência, dimensionado manualmente e representado no *software AutoCad,* e elaborado com o *software lumine*.

#### **1.2 Objetivos específicos**

- Elaborar um Projeto Elétrico dimensionado manualmente e representado no *Software AutoCad*;
- Elaborar um Projeto Elétrico (representado e dimensionado) no Software LUMINE;
- Realizar um estudo comparativo de prazo no desenvolvimento do Projeto Elétrico manualmente e com o Software LUMINE**;**

 Elaborar uma planilha comparativa com quantitativa de matérias para os dois sistemas.

# **1.3 Justificativa**

O *Software Lumine* foi criado com a finalidade de ajudar nas diversas situações de criação de projetos, pois com o seu desenvolver pode facilitar muito na execução de um projeto elétrico. O programa tem a função de lançar os eletrodutos, fazer o dimensionamento dos circuitos, dá detalhes finais de instalações, oferecer informações de simbologia e listas de materiais. Sabe-se que toda edificação precisa ter seu projeto (arquitetônico, elétrico, sanitário, hidráulico, entre outros), então para facilitar e melhorar a vida do engenheiro foi criado os *softwares* que pode ajudar muito na elaboração de um projeto e com isso aumentar o tempo livre para o decorrer de outra tarefa. Contudo, com o *Software lumine* pode-se ter mais confiança e segurança no dimensionamento do circuito, seção do condutor e dispositivo de proteção na

elaboração de um projeto elétrico. Isso porque, o programa é interligado com os critérios da NBR 5410:2004, mas ele não é o responsável se caso acontecer algum acidente. O *software* também pode melhorar a produtividade e a eficiência nos projetos de instalação elétrica, proporcionando o resumo de matérias que uma edificação precisa.

A engenharia civil é uma área que necessita muito dos *softwares* que ajuda na execução de um trabalho que envolve todas as etapas de uma empreitada, desde o projeto até o gerenciamento e sua construção, então o *Software Lumine* foi projetado para que a trabalhabilidade diminua e o tempo aumente, e assim o dia-a-dia do engenheiro seja produtivo para as tarefas serem realizadas.

O *software lumine* é muito eficiente, pois traz benefícios que melhora na execução de um projeto de elétrica.

# **2 REFERENCIAL TEÓRICO**

### **2.1 Energia elétrica**

Segundo a ENERSUL, a energia elétrica é a capacidade de trabalho de uma corrente elétrica, baseada na diferença de potencial elétrico entre dois pontos. Os modos de geração de energia elétrica podem ser divididos em dois grupos: as fontes renováveis (água, sol, vento, etc.) e não renováveis (os combustíveis fósseis).

No Brasil, as condições naturais favoreceram a opção pelo modelo hidrelétrico, dadas às proporções continentais e o grande número de rios caudalosos, capazes de gerar energia em grande escala. Nesse caso, as barragens represam a água, que gira as turbinas ligadas a um eixo gerador. Outra maneira de se produzir energia elétrica, muito comum em vários países do mundo, é por meio das usinas termelétricas, que queimam o combustível, produzem o vapor e, a partir da conexão deste com um gerador, produz a eletricidade, ENERSUL.

Para a ENERSUl, a energia produzida tanto pelas hidrelétricas como pelas termelétricas chega às subestações por meio dos transformadores, que elevam o nível de tensão (a chamada voltagem). A partir daí, a eletricidade percorre as linhas de distribuição (aéreas ou subterrâneas) até a região onde será consumida pela população. Mas, antes de chegar às residências, a energia elétrica é transformada novamente e adequada aos padrões de consumo local.

Um dos grandes fatores que propiciaram os avanços do homem no mundo moderno é a energia elétrica, que está presente na vida das pessoas. atualmente é difícil pensar em algum trabalho ou lazer sem esse tipo de energia, conforme ENERSUL.

#### 2.1.1 O surgimento da energia elétrica

Conforme Conciente (2014), no começo da nossa história o homem usou a criatividade de criar coisas para melhorar o conforto e diminuir os esforços físicos. Com a criação do Fogo ele conseguiu melhorar sua iluminação, alimentação e até mesmo a sua segurança, e também conseguiu criar a roda e outros mecanismos que podia multiplicar o seu esforço físico e com isso aumentar sua produção e transporte. O homem viu também que os agentes naturais tinham muita força e que os animais podiam ser domesticados, e com isso usando suas forças para o trabalho. Muitos anos se passaram até que o homem conseguiu inventar a máquina a vapor que marcou a época.

> O povo daquela época conseguiu então fazer com que o fogo se transformasse em movimento e ser aplicado em grandes fabricas e em transporte, foi nesse tempo que os combustíveis fósseis começaram a fazer sucesso e com isso começaram a ser usado mais e ouvi uma evolução bastante grande, e muito tempo depois conseguiram inventar a energia elétrica (CONCIENTE, 2014).

Segundo CONCIENTE (2014), a energia elétrica ajudou para a descoberta de uma nova fonte de energia, a energia no nuclear que é muito prejudicial ao meio ambiente e pouca usada, também está em desenvolvimento a conversão de energia solar e o hidrogênio em energia elétrica, que mais para frente terá uma grande importância em nossas vidas.

### 2.1.2 Geração de energia

Umas das energias mais usadas no mundo é a energia elétrica, ela é gerada por usinas eólicas, termoelétricas, solares, nucleares, entre outras e, principalmente, por hidroelétricas, usando todo o benefício que a água pode nos trazer. Segundo Luana da Rosa, "a energia elétrica é baseada na produção de diferenças de potencial elétrico entre dois pontos", então a energia elétrica precisa de ponto inicial que gere energia para ser mandada para os consumidores através de fios e torres de transmissão.

A energia elétrica tem grande importância para o crescimento da nossa sociedade, com ela pode-se gerar luz, carga para motores e fazer com que diversos aparelho eletrônico seja usado dentro e fora de casa. A energia gerada pelos agentes naturais são consideradas limpas, porque elas geram menos poluição, ela também é renovável, pois nunca irá acabar. Observação: a energia elétrica é uma fonte muita perigosa com um simples fio pode matar uma pessoa, então o manuseio dela é recomenda para pessoa que estão capacitadas.

Usina Hidroelétrica de Lajedo é um exemplo de geração de energia limpa, as águas passam por dentro das turbinas que se movimentam e geram energia mecânica, que com ajuda do gerador transforma a energia mecânica em elétrica.

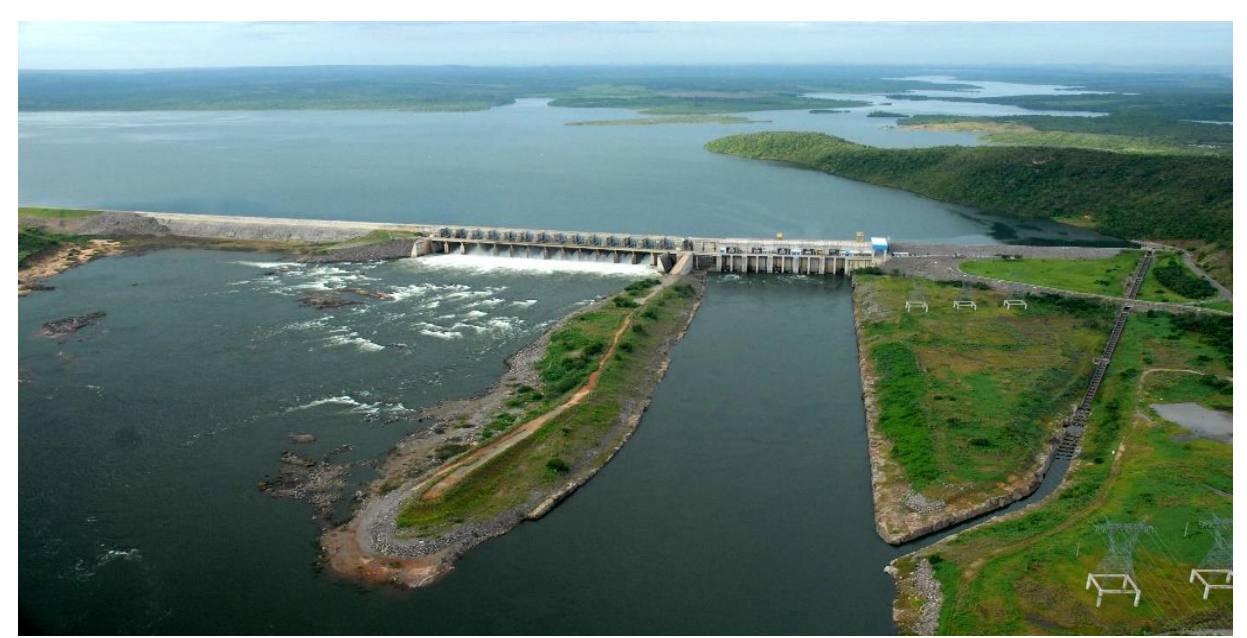

Foto 01 – Usina Hidrelétrica de Lajeado – TO: Fonte: site, acesso GOOGLE 2014

# 2.1.3 Transmissão

É o processo que transporta a energia elétrica entre um ponto ao outro, e esse transporte é feito por linhas de transmissão (exemplo de uma linha de transmissão Foto 02) de alta potência, é a conexão entre a usina e o consumidor.

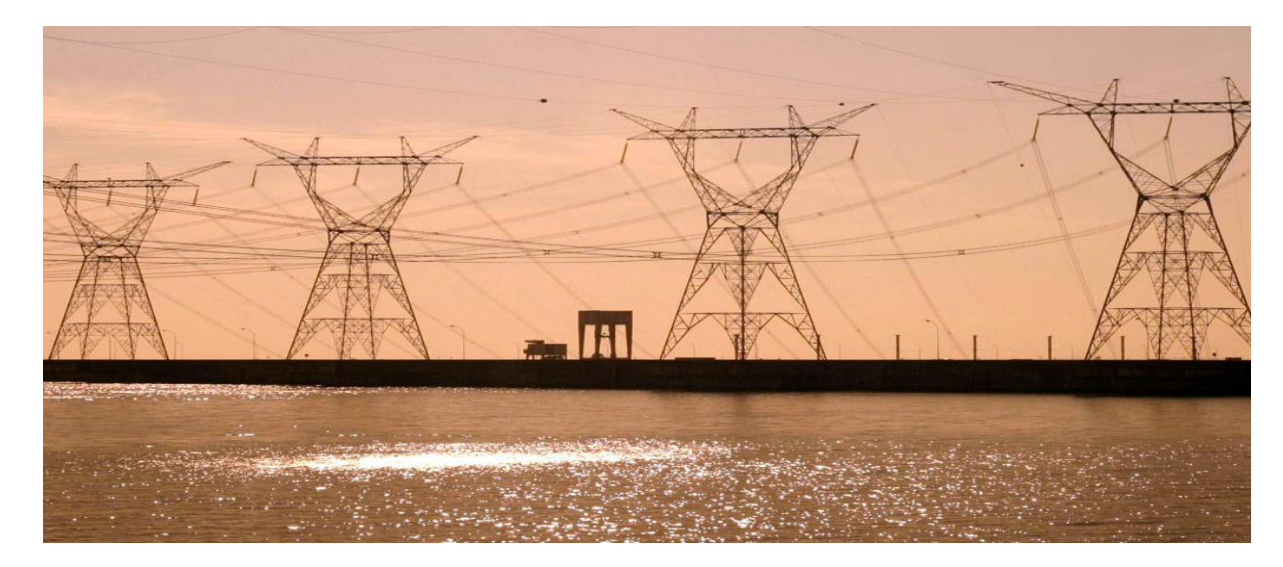

Foto 02 – Linhas de transmissão de energia elétrica. Fonte: site, GOOGLE 2014.

Existem duas faixas de transmissão de energia, a primeira é de grande potência elevadas que vai para centrais de distribuição e grandes centros, e a segunda é usada para centros urbanos. A energia que é transmitida nas linhas de transmissão é de altas tensões e se elas chegarem aos consumidores pode haver danos, então ela primeiramente é mandada para os transformadores para ser transformada em uma energia adequada para o uso. Para que o transporte aconteça existe três equipamentos básicos: i) primeiro são os cabos responsáveis pelo o transporte da energia; ii) segundo são os isoladores, eles não permitem o contato dos cabos com as torres e postes, e iii) terceiro são as subestações, que têm o papel de transmissão e guiar os cabos até os consumidores.

### 2.1.4 Distribuição

É a parte da energia elétrica que já está dentro da cidade, bairros e indústrias. Ela começa na subestação distribuidora que é capaz de rebaixar as tensões das linhas de distribuição para que aconteça o uso da própria. A energia pode ser distribuída por portes ou subterrânea. Segundo Hélio Creder (1926-2005 p.7), a distribuição é a fração final do sistema elétrico, quer dizer que, é a energia elétrica localizada nos centros de utilização (cidades, indústrias, bairros e etc.), ela tem início na estação abaixadora e término no ramal de entrada da residência.

Segundo Hélio Creder, o início deste processo é quando, a tensão da linha de transmissão é reduzida para valores padronizados, para entrar na rede de distribuição primária (alta tensão), as tensões usuais são (11kV; 13,2kV; 15kV; 34,5kV etc.). Nesse sistema de distribuição primária são usados 3 diagramas utilizados em rede, são eles:

- $\checkmark$  Sistema Radial;
- $\checkmark$  Sistema em Anel; e
- $\checkmark$  Sistema Radial Seletivo

Das subestações de distribuição primária, dá origem às redes de distribuição secundária ou de baixa tensão, que é a tensão de utilização (trifásico e monofásico). Geralmente, as redes de distribuição primária e secundária são trifásicas, mas as ligações aos consumidores podem ser trifásicas, bifásicas ou monofásicas dependendo de cada região.

**Monofásica:** Até 4 kw – 2 condutores **Bifásica:** Entre 4 e 8 kw – 3 condutores **Trifásica:** Maior que 8 kw – 3 ou 4 condutores

O final do processo consiste na distribuição das redes dentro das cidades, que posteriormente chegam ao consumidor final, à entrada da energia na residência é denominado ramal de entrada. O ramal de entrada pode ser aéreo ou subterrâneo.

 **Ramal de entrada aérea:** os transformadores são montados em postes ou subestações abrigadas;

 **Ramal de entrada subterrânea:** os transformadores são montados em câmaras subterrâneas.

Para Niskier e Macintyre, em qualquer um dos casos referidos acima, a escolha depende da conveniência do consumidor, que leva em consideração o aspecto estético da fachada, ou razões econômicas do custo da ligação.

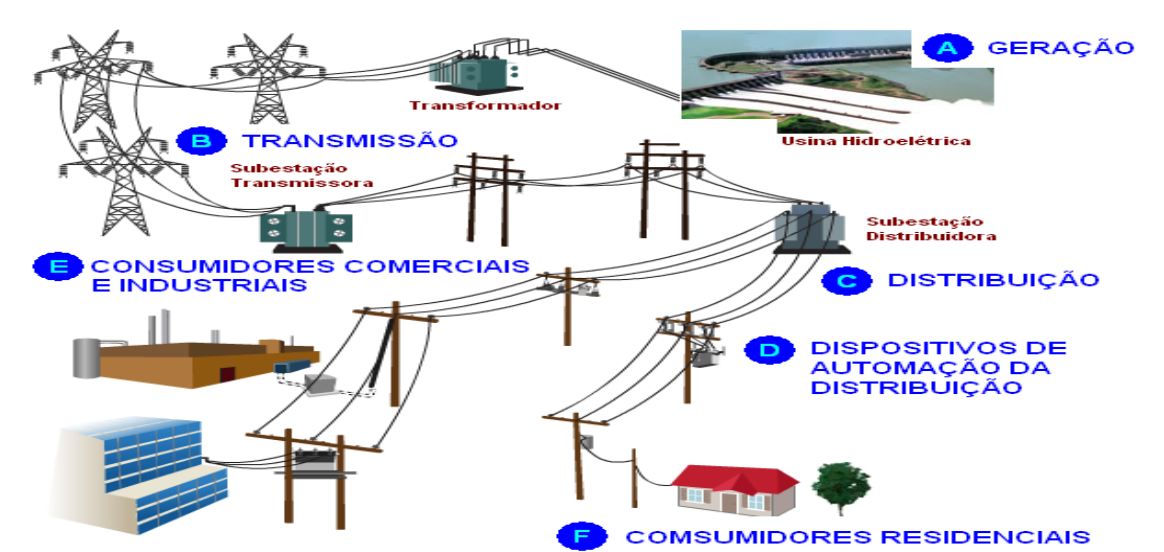

Figura 03 – Geração, transmissão e distribuição de energia elétrica. Fonte: Google.

Essa imagem é um exemplo básico de geração, transmissão e distribuição de energia elétrica. Na usina hidroelétrica existe um gerador que com a passagem da água fazem os rotores girarem, então com a ajuda de uma turbina hidráulica, logo em seguida é mandada para o transformador elevador que eleva as tensões a valores muito altos. Já a linha de transmissão tem a função de transportar a energia o mais próximo possível para os consumidores, mandada para um segundo transformador que tem a função de abaixar as tensões. Logo, tem-se a distribuição primária que fica localizada dentro da zona urbana (a energia continua em alta tensão), e em seguida tem-se um terceiro transformador de distribuição que tem o papel de baixar as tensões para valores que podem ser chegadas aos consumidores (comercial ou residencial).

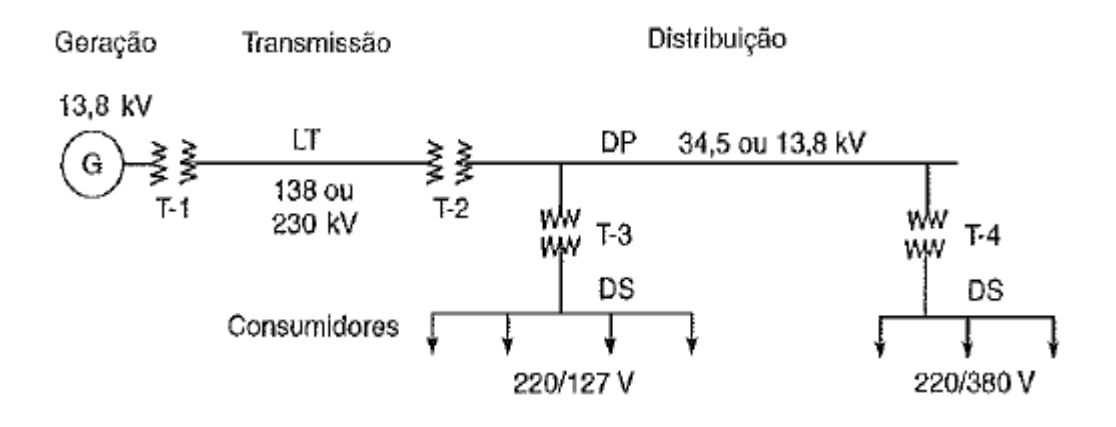

Figura 04 – Diagrama de um sistema elétrico.

- $G =$  gerador síncrono de energia (turbina hidráulica ou a vapor)
- $T-t$  = transformador elevador
- $LT =$  linha de transmissão de energia (transporta a energia até próximo aos centros consumidores)
- $T-2$  = transformador abaixador (
- DP = distribuição primária (dentro da zona urbana, distribui a energia em média tensão)
- T-3 = transformador de distribuição (baixa as tensões para valores utilizáveis em instalações residenciais e comerciais)
- $T-4 =$  idem para instalações industriais:
- DS = distribuição secundária

*Exemplo tirado do livro Instalações Elétricas, autor Hélio Creder.*

### 2.1.5 Definição de Potência (P)

Para John O'Malley (1928), potência é a razão na qual algum corpo absorve ou produz energia, chama-se potência absorvida ou produzida por este corpo.

Já para Niskier e Macintyre (1996), potência é definida como sendo o trabalho feito na unidade de tempo. A potência elétrica é obtida pelo produto da tensão U pela intensidade da corrente I.P  $(W) = U(V)x I(A)$ .

Segundo Cotrim (1939), potência pode ser definida como a taxa de variação da energia. O produto da Potência é dado em unidade de Watts (W) e Kilo Watts (kW) ou Volt-Ampere (VA) e Kilo Volt-Ampere(kVA).

2.1.6 Corrente (I)

Segundo John O'Malley (1928), corrente elétrica é o resultado do movimento de cargas elétricas, sua unidade de Medida no Sistema Internacional (SI) é o Ampere (A). Ela pode ser contínua ou alternada**.** É considerada *contínua* quando a corrente flui em apenas uma direção o tempo todo, ou seja, a corrente é constante. E é alternada quando a corrente alterna em direção ao fluxo, quer dizer que, a corrente varia com forma de uma onda senoidal com o tempo.

> É o deslocamento de cargas dentro de um condutor quando existe uma diferença de potencial elétrico entre as suas extremidades, esse deslocamento restabelece o equilíbrio desfeito pela ação de um

campo elétrico ou outras formas (reação química, atrito, luz e etc.). (HÉLIO CREDER, 1926 – 2005 p.17).

A corrente é obtida pelo produto da potência pela tensão. O cálculo é dado por:  $I(A) = \frac{P(W)}{U(V)}$ 

# 2.1.7 Tensão (U)

Para John O'Malley (1929), o conceito de tensão envolve trabalho, e este envolve força e distância. Para mover um objeto é preciso *trabalho* no Sistema Internacional (SI), a unidade de medida é o Volts. Em outras palavras, tensão é a tendência dos elétrons se moverem num sentido, ou seja, uma força (trabalho) é quem determina o sentido. A tensão é obtida pelo produto da potência (W) pela corrente (I). Através do cálculo.  $U(V) = \frac{P(W)}{I(A)}$ 

# 2.1.8 Conceitos técnicos

O engenheiro projetista deve-se basear em alguns critérios e ter materiais técnicos para que ele possa elaborar um projeto de instalação elétrica. Como por exemplo:

**Acessibilidade:** Os componentes e linhas elétricas devem ser dispostos de forma a facilitar sua operação, inspeção, manutenção e acesso as suas conexões;

**Flexibilidade:** O projeto deve ter previsões para pequenos ajustes ou alterações que se fizerem necessárias além de reserva de carga;

**Confiabilidade:** Um projeto deve garantir a usuários e patrimônio segurança e um perfeito funcionamento das instalações elétricas obedecendo às normas técnicas vigentes, a saber:

- NBR 5444/89 Símbolos gráficos para instalações prediais;
- NBR 5410/2004 Instalações elétricas de baixa tensão;

 NBR 5419 - Proteção de estruturas contra descargas atmosféricas (SPDA);

 NBR 14039/2003 - Aterramento e Proteção contra choques elétricos e sobre correntes;

 Norma especifica aplicável da concessionária local onde se situa a edificação ou empreendimento.

#### **2.2 Projeto de Instalação Predial**

O projeto de instalação elétrica Predial é o conjunto de conhecimentos e técnicas usadas para um determinado objetivo, disponibilizado para que possa ser utilizada para consulta e permite a execução do projeto. Essa representação escrita da instalação é composta por:

- $\checkmark$  Plantas:
- $\checkmark$  Diagramas unifilares e outros, caso seja necessário;
- $\checkmark$  Detalhes de montagem, quando necessários;
- $\checkmark$  Memorial descritivo;
- $\checkmark$  Anotações de Responsabilidade Técnica (ART);

 $\checkmark$  Especificações dos componentes (descrição, características nominais e normas que devem atender);

 $\checkmark$  Parâmetros do projeto (Correntes de curto circuito, queda de tensão, fatores de demanda, temperatura ambiente, etc);

 $\checkmark$  Memorial de cálculo – Envolve o dimensionamento de condutores, condutos e proteções.

#### **2.3 Projeto**

2.3.1 Definição de projeto

Segundo a **NBR 5679/77**, o termo projeto é apresentado como definição qualitativa e quantitativa dos atributos técnicos, econômicos e financeiros de uma obra de engenharia e arquitetura, com base em dados, elementos, informações,

estudos, discriminações técnicas, cálculos, desenhos, normas, projeções e disposições especiais.

O termo *projetar* significa apresentar soluções possíveis a serem implementadas para a resolução de determinados problemas.

2.3.2 Tipos de projeto

São os projetos que compõem um prédio:

**Projeto Arquitetônico Projeto Estrutural Projeto de Instalações Mecânicas:** Ar Condicionado, Elevadores. **Projeto de Instalações Elétricas Projeto de Instalações Telefônicas Projeto de Instalações de Rede Lógica Projeto de Instalações Hidro Sanitárias:** Água Fria; Água Quente; Esgoto Sanitário e Drenagem de Águas Pluviais .

**Projeto Preventivo contra Incêndio**

 **Instalações em Média Tensão (MT):** No Brasil são disponibilizados pelas concessionárias locais, infraestruturas de Média tensão em 13,8kV, 21kV e 34,5kV, para os Hospitais, Alberto Coutinho.

 **Subestação Rebaixadora de Tensão:** É o local onde ocorre o rebaixamento da tensão fornecida pela Concessionária para as tensões de alimentação das cargas elétricas do Hospital (380V, 220V e 127V). Os principais Quadros Gerais de Baixa Tensão são posicionados nas subestações - QGBT's para distribuição primária das categorias e classes de Energia (Normal, Emergência e Nobreak), segundo Alberto Coutinho.

 **Sistema de Geração e Co-Geração de Energia:** Existem as seguintes modalidades para gerar energia de forma alternativa nos Hospitais, sendo:

> **Geração** *Stand By* **–** Sistema de Geração em Emergência; **Geração em horário de ponta –** Paralelismo com a Concessionária; **Geração PRIME –** Planta de Geração de Energia (24 horas);

**Co-Geração de Energia –** Planta de Geração de energia (24 horas) com reaproveitamento térmico.

Para atender às normas vigentes as organizações Hospitalares devem possuir a Geração *Stand-By* ou Sistema de Geração em Emergência, restabelecendo energia para as cargas críticas em até 15 segundos, conforme Alberto Coutinho.

 **Sistema** *Nobreaks***:** Sistema de Energia Condicionada para atender as áreas de altíssima criticidade. Pode ser adotado o conceito de *Nobreaks* Centrais ou Distribuídos, porém, para setores de missão crítica devem ser utilizados equipamentos redundantes, para Alberto Coutinho.

 **Sistema IT Médico:** Este sistema é responsável pela monitoração de corrente de fuga e resistência de aterramento em áreas hospitalares como: Centro Cirúrgico / UTI / Salas de Emergência, busca a proteção complementar para os médicos e pacientes, Alberto Coutinho.

 **Distribuição de Energia em Baixa Tensão:** A distribuição de energia nas dependências hospitalares se dá através de através *Bus-ways*, Cabos e Painéis nas categorias (Normal, Emergência e *Nobreak*), bem como, a distribuição em réguas eletro médicas, réguas estativas e demais acessórios de apoio, segundo Alberto Coutinho.

 **Sistemas de Iluminação:** Para um sistema de iluminação adequado para um Hospital deve ser realizado estudo e cálculo luminotécnico envolvendo aspectos arquitetônicos (estéticos) com o desempenho funcional dos ambientes, em face ao enquadramento das normas técnicas aplicáveis. Deverá ser dimensionado sistema de Iluminação Normal, Emergência, Blocos Autônomos, bem como iluminação de balizamento para rota de fuga, conforme Alberto Coutinho.

 **Sistema de Proteção contra Descargas Atmosférica:** Sistema responsável pela proteção predial contra efeitos decorrentes de fenômenos atmosféricos, Alberto Coutinho.

 **Sistema de Aterramento Equipotencial:** Deve ser instalado Sistema confiável de aterramento para que todas as instalações tenha a mesma referência (equipotencialização).

 **Protetores de Surtos:** Deve ser instalados para proteção complementar das cargas importantes. Estes dispositivos geralmente são instalados nos quadros parciais do Departamentos, Alberto Coutinho.

 **Seletividade Elétrica:** Objetiva a coordenação das proteções elétricas em face aos riscos ocasionados por distúrbios (curto circuito, sobre-corrente, subtensão, potência reversa, e outros) das instalações elétricas a serem projetadas, segundo Alberto Coutinho.

# **2.4** *Softwares*

2.4.1 Para desenhos

Segundo a Autodesk, há algumas décadas atrás, a elaboração dos projetos era feita praticamente na prancheta. Os projetos eram artesanais, ou seja, feitos à mão e em pequenas quantidades, devido a esse sistema, os projetos se tornavam mais trabalhosos e demorados. A causa de tudo isso, era porque naquela época não havia a tecnologia que é usada hoje, com os softwares que facilitam bastante a vida do engenheiro projetista.

A ferramenta principal do projetista hoje são softwares de desenhos auxiliados por computador, o CAD (Computer Aided Design). No Brasil, existem vários programas de CAD, mas o que conquistou o mercado e por consequência é o mais usado é o AutoCad (Autodesk – [www.autodesk.com\)](http://www.autodesk.com/).

O AutoCAD é a ferramenta principal da maioria dos escritórios de projetos, podendo ser usada no projeto elétrico, arquitetônico, estrutural, hidráulico, etc. O AutoCAD veio como forma de substituição da antiga prancheta, o que facilitou muito o trabalho do projetista. Um exemplo da eficácia desse *software* é quando o engenheiro projetista precisar fazer alguma revisão no desenho ele terá mais facilidade, pois com computador, ele pode simplesmente abrir o arquivo e fazer as devidas alterações, confere Autodesk.

Autodesk, no caso da velha prancheta, o projetista deveria começar um novo desenho, o que levaria tempo e teria mais trabalho. Nessas condições, o AutoCAD além de facilitar, ele agiliza e muito o trabalho do projetista. O AutoCAD é uma ferramenta muito poderosa de desenho. Provavelmente, nem mesmo os projetistas mais experientes conhecem todas as disponibilidades de comando que o AutoCAD oferece.

Outra ferramenta interessante são os Macros. São rotinas que executam automaticamente num documento, como por exemplo, abrir um arquivo, selecionar um campo, fazer um cálculo, etc., dependendo de como o usuário programou esse macro, Autodesk.

#### 2.4.2 Para projetos

Existem no mercado alguns programas usados para desenvolver projetos elétricos, os principais são CADDPROJ da *HIGHLIGHT* Computação Gráfica, e o LUMINE.v4 da AltoQi.

Ambos são programas que se dispõem a auxiliar no lançamento de pontos de tomadas e iluminação, na definição de circuitos, na projeção dos condutos e da fiação, e fazem também a lista do material necessário para a conclusão do projeto, Autodesk .

#### 2.5.3 Lumine

Segundo Autodesk, o AltoQiLumine é um programa composto para projeto de instalações elétricas prediais, contendo uma base independente de CAD, que em conjunto faz o lançamento, dimensionamento e detalhamento final da instalação. O programa dispõe de ferramentas para inserção dos pontos elétricos, dispositivos de comando e proteção, quadros e condutos. Com base no lançamento, o programa inclui os condutores necessários para ligar todos os pontos do projeto. Um Cadastro de Peças agrupa informações de simbologia, dimensionamento e lista de materiais.

Além de gerar os desenhos com as plantas do projeto, pode-se gerar desenhos adicionais, automaticamente atualizados a qualquer modificação, como listas de materiais, quadros de cargas, legendas, diagramas unifilares e multifilares, todos a partir das plantas lançadas. Este software é bastante usado em simultaneamente com o AutoCad.

Segundo a Microsoft, na elaboração de um projeto, faz-se necessário o uso de planilhas para o desenvolvimento de cálculos, portanto deve-se consultar frequentemente tabelas de normas e catálogos de produtos.

Para auxiliar o engenheiro projetista no desenvolvimento de memoriais de cálculos e orçamentos em geral, é de fundamental importância o uso de software, com intuito de evitar erros de cálculo, separar circuitos, fazer estudos de viabilidade de projetos e materiais, estimar custos e aumentar a eficiência e rapidez dos cálculos, a fim de evitar a perda de tempo, Microsoft.

Nestas condições existe um *software* grátis e eficaz na elaboração de planilhas, o Excel. Sua estrutura é composta por uma planilha eletrônica onde informações de normas e catálogos são registrados a fim de ter uma base de dados, para que o programa possa busca-los sempre que haja necessidade. Além de interligar linhas e colunas através de equações e fórmulas (soma, subtração, multiplicação e divisão, entre outras funções) para conseguir resultados de forma rápida e eficaz, conforme Microsoft.

### **2.5 Componentes Elétricos**

## 2.5.1 Iluminação

Segundo Hélio Creder (1926 – 2005), para determinar a quantidade de equipamentos de iluminação num ambiente, a potência a ser considerada deverá incluir a potência das lâmpadas, o calculo é baseado da seguinte forma:

**Critérios para a determinação da quantidade mínima de pontos de luz:** No mínimo um ponto de luz no teto para cada recinto, com potência de 100W comandado por interruptor de parede. Arandelas no banheiro devem ter distância mínima de 60 cm do boxe, sua potência deverá ser desconsiderada, pois esta tem a função de iluminação parcial do ambiente, Hélio Creder.

# **Critérios para a determinação da potência mínima de iluminação:**

Para recintos com área inferior a 6m², atribuir um mínimo de 100W;

 Para recintos com área superior a 6m², atribuir um mínimo de 100W para os primeiros 6m², acrescidos de 60W para cada aumento de 4m² inteiros;

### 2.5.2 Tomadas de Uso Geral (TUG's)

Conforme a norma ABNT 5410 (1997), para residências, hotéis, motéis e similar, o número de TUG's são baseados nos seguintes critérios:

Em banheiros, no mínimo uma tomada junto ao lavatório;

 Em cozinhas, copas, áreas de serviço, lavanderias e similares, no mínimo uma tomada para cada 3,5 m ou fração de perímetro;

**Obs.:** Para as 3 primeiras tomadas atribuir potência de 600 W e 100W para cada uma das demais.

Segundo a NBR 5410, subsolos, varandas, garagens, sótãos, halls de escadarias, sala de manutenção, ou para ambientes que necessitem de localizar equipamentos, como por exemplo casas de máquinas, salas de bombas, barriletes – atribuir no mínimo uma tomada de 100W;

 Demais cômodos ou dependências – atribuir no mínimo uma tomada de 100W,caso a área for inferior a 6 m². Se a área for superior a 6 m², calcular 1 tomada a cada 5m ou fração de perímetro (espaçada uniformemente, se possível);

Tais pontos também são abordados por Hélio Creder (1926 – 2005 pág. 75), para ele a quantidade de TUE's é estabelecida de acordo com o número de aparelhos de utilização, deverá ser atribuída uma potência igual à potência nominal do equipamento a ser alimentado. Caso não for conhecida a potência do equipamento a ser alimentado, deverá ser atribuída uma potência igual à potência nominal do equipamento mais potente.

As Tomadas de Uso Específico devem ser instaladas no máximo a 1,5 m do local previsto para o equipamento a ser alimentado.

**Obs.:** Todas as tomadas devem estar aterradas.

# **3 METODOLOGIA**

#### **3.1 Tipo de pesquisa – Estudo de Caso**

O estudo classificado para esse tipo de pesquisa é o estudo de caso, pois os projetos envolvidos passaram por execução, comparação e avaliados se realmente o *software lumine* trás benefícios para o dimensionamento de um projeto elétrico.

Estudo de caso é um objeto de pesquisa restrito, buscando aprofundar as suas características e trazer algumas explicações sobre o caso. Assim, pode-se verificar o caso para identificar seus componentes mais relevantes, ou mostrar a importância relativa em função do caso especifico.

Além disso, trata-se de uma pesquisa quantitativa, pois considera que tudo pode ser quantificável, sendo traduzidas em números opiniões e informações para classificá-las e analisá-las. Requer uso de recursos e de técnicas estatísticas, como percentagem, média, moda, mediana, desvio-padrão, coeficiente de correlação, análise de regressão, etc. (SILVA e MENEZES, 2001, p. 20).

#### **3.2 Apresentação do projeto**

Trata-se de uma residência em terreno urbano, com medidas de 30x14 metros. O lote com área de 420,00 m², e a área que irá ser construída é de 190,17 m², possui:

- Térreo;
- Garagem;
- Varanda;
- Sala;
- Sala de Jantar;
- Cozinha;
- Lavandeira;
- Hall;
- 2 Quarto;
- Banheiro;

1 Suíte.

3.2.1 Sistema Construtivo

Concreto armado vai ser feita em formas de madeira, utilizando barras de aço e armaduras que será inseridas no concreto moldado *"in loco",* a união dos dois torna todo o material mais resistente, aproveitando as características de cada material, permitindo a obtenção de estruturas aptas a resistir a qualquer tipo de carga.

Alvenaria de vedação, as paredes tem a função de dividir todos os ambientes, ela é dimensionada para suportar apenas seu peso próprio. Como o bloco cerâmico é o meio fácil de possuí-lo, ele será utilizado na obra.

Na elaboração do projeto elétrico da residência, vai ser adotados as seguintes etapas:

- Planta baixa, Anexo 1;
- Corte A A e B B, Anexos 2 e 3;
- Locar ponto de iluminação e seus interruptores, e suas posições;
- Locar tomadas, e suas posições;
- Distribuição de circuitos;
- Definir os quadros;
- Definir passagem dos condutos e quais passarão em cada eletroduto;
- Definir carga total;
- Definir alimentador Predial;
- Elaborar lista de material.

# **3.3 Elaboração de projeto elétrico dimensionado manualmente e representado no** *software autocad*

3.3.1 Determinação da carga instalada na iluminação e tomadas (de uso geral e específica)

É essencial para o quesito de economia e segurança de uma instalação, a determinação da potência a ser instalada, isto depende de alguns fatores, tais como: a potência dos equipamentos que serão utilizados; a possibilidade de não simultaneidade desses equipamentos, e a capacidade de reserva para futuras instalações (NBR 5410/04).

Para iluminação, as cargas devem ser determinadas pela ABNT NBR 5413. Essa carga deve considerar a potência das lâmpadas, as perdas e o fator de potência de equipamentos auxiliares. Segundo a NBR 5410, em unidades residências pode ser adotado o seguinte critério: em cômodos ou dependências com área igual ou inferior a 6 m² deve ser prevista uma carga mínima de 100 VA; ou com área superior a 6 m² deve ser previsto uma carga mínima de 100 VA para os primeiros 6 m ², acrescida de 60 VA para cada aumento de 4 m² inteiros.

Para tomadas, alguns critérios são determinados para o dimensionamento de tomadas de uso geral (TUG), em banheiros, pelos menos uma tomada junto ao lavatório. Em cozinhas, copas, áreas de serviços, e locais análogos, no mínimo uma tomada para cada 3,5 m deve ser prevista uma tomada. Em halls, corredores, subsolos, garagens, sótãos e varandas, no mínimo uma tomada. Nos demais cômodos e dependências, se a área for superior a 6 m², pelo menos uma tomada a cada 5 m.

As potencias a ser atribuídas devem seguir as seguintes condições, para banheiros, cozinhas, copas, áreas de serviços e locais análogos: no mínimo 600 VA por tomada, até três tomadas, e 100 VA por tomada, para as excedentes, considerando cada um desses ambientes separadamente, e nos demais cômodos no mínimo 100 VA por tomada NBR 5410/04.

Para tomadas de uso especifico (TUE), deve atribuir uma potência igual o valor da potência nominal do equipamento. Os critérios de dimensionamento de TUG's, as tomadas devem ser instaladas no Maximo a 1,5 m do local previsto para o equipamento a ser alimentado, estão na norma NBR 5410/04.

3.3.2 Divisão dos circuitos e escolha da seção dos condutores (corrente e queda de tensão)

De acordo com a NBR 5410/04, devem ser previstos circuitos terminais distintos para iluminação e tomadas de corrente, além prever circuitos independentes para cada equipamento com corrente superior a 10 A.

Segundo a NORMA 5410/04 em um circuito destinado a TUG, policiar que a corrente do mesmo deve ser compatível com condutores de 2,5 mm<sup>2</sup> que, conforme a maneira de instalar, pode variar de 18 A até 29 A.

Circuitos independentes devem ser previstos para os aparelhos de potencia igual ou superior a 1500 VA, Helio Cleder, 15ª edição.

3.3.3 Escolha dos dispositivos de proteção, levando-se em conta a coordenação e a seletividade

O dispositivo de proteção, em especial os disjuntores, tem a função de proteger os circuitos e não os equipamentos a eles ligados, ou seja, os equipamentos dispõem o seu próprio sistema de proteção. Com relação aos contatos diretos e indiretos, a proteção cabe aos dispositivos, diferencial – residual, quer dizer, dispositivos DR NBR 5410/04.

Diferencial residual (DR) é um dispositivo de proteção, que permite desligar um circuito sempre que seja detectado uma fuga de corrente superior ao valor nominal, WIKIPEDIA, (http://pt.wikipedia.org/wiki/Disjuntor\_diferencial).

3.3.4 determinação do quadro de distribuição, com respectiva proteção de entrada

Segundo a NBR 5410/97 o quadro de distribuição deve estar após a entrada da linha elétrica na edificação. A Norma recomenda que o quadro de distribuição seja um único de uma edificação.

Na NBR 5410/97 o quadro de distribuição geral deve ser localizado em ambientes de fácil acesso, por exemplo, atrás da porta da sala de estar ou copa e embutido na parede, evitar locais úmidos como banheiros e áreas de serviços, e outros ambientes, como quartos, por exemplo, primeiro que estes são trancados por motivo de privacidade, o que ocasionaria em caso de emergência a dificuldade em dar manutenção no mesmo. O critério de localização do quadro é determinado, analisando parâmetros de segurança e acessibilidade. Deve ser verificada a estrutura dos quadros, observando-se seu estado geral quanto à fixação, integridade mecânica, pintura, corrosão, fechaduras e dobradiças. Deve ser verificado o estado geral dos condutores e cordoalhas de aterramento (NBR 5410/04).

Um quadro é um tipo especial de Conexão, que ao invés de possuir pontos associados, ele possui circuitos associados, a função do dele é de agrupar e organizar os diversos circuitos de um projeto MANUAL LUMINE.

#### 3.3.5 Escolha dos eletrodutos

A escolha do eletroduto está relacionada com a taxa de ocupação dos condutores (área ocupada) em relação à área disponível internamente pelo eletroduto. O diâmetro interno (mínimo) pode ser calculado em função do número de condutores (a quantidade condutores deve ocupar 40% da área total do eletroduto), isto é, para ter um bom aproveitamento do eletroduto sem sobrecarregá-lo NBR 5410/97.

### 3.3.6 Diagrama Unifilar

Segundo a NBR 5410/97, diagrama é a representação esquemática dos diversos quadros que irá compor a instalação. Os diagramas serão desenhados no esquema unifilar ou trifilar, tal escolha dependerá da complexidade do projeto e do grau de detalhamento desejado. O diagrama unifilar do projeto de instalação elétrica, no qual encontram-se as informações básicas que permitem a rápida identificação dos dispositivos de proteção e dos circuitos, bem como os seus respectivos condutores.

#### 3.3.7 Desenho com a respectiva simbologia

É necessário o uso da Norma NBR 5444/1986 para elaborar o projeto elétrico. Deve-se também incluir nas plantas do projeto todos os símbolos usados em um item denominado "Simbologia" ou "Legenda". Isto deve ser feito mesmo quando adotada integralmente a norma brasileira;

Não utilizar simbologias desatualizadas ou em desacordo com a NBR5444/1998 quando esta possuir o símbolo adequado à aplicação;

Utilizar uma planta para cada uma das seguintes aplicações:

 Elétrico, contemplando luz e força, que em função da complexidade do projeto pode ser desdobrada em Plantas de Teto e de Piso;

 $\checkmark$  Eletrodutos que contenham circuitos com maior importância ou tensão e polaridades diferenciadas podem ser destacados utilizando-se diferentes espessuras ou cores;

 $\checkmark$  Aparelhos com potencia ou importância podem ser destacados com símbolos em tamanho ou cor diferenciada;

 $\checkmark$  Preferencialmente os eletrodutos, ou outras dimensões constantes do projeto devem ser cotados em milímetros.

 $\checkmark$  Quando tivermos um ponto instalado no teto o símbolo deverá ser envolvido por um círculo, já quando o ponto estiver instalado no piso o símbolo deverá ser envolvido por um quadrado.

# **3.4 Elaboração de projeto elétrico (representado e dimensionado) no software lumine**

3.4.1 Inserindo lâmpadas

O LUMINE dispõe de uma ferramenta de captura especifica para a obtenção de pontos médios, que pode facilitar bastante na elaboração de projeto elétrico, como por exemplo, para inserir a primeira lâmpada selecione na barra de ferramentas "pontos" o botão "lâmpada", verifica-se o botão "captura" e "ponto médio" estão selecionado, e clique em dois pontos do cômodo desejado, que entre esses dois pontos seja o ponto médio do cômodo.

Definida a posição da lâmpada, o programa abre uma janela de dialogo para que seja escolhido o tipo de peça com todos os dados, para representar a lâmpada.

3.4.2 Interruptores e tomadas

Definindo a posição dos interruptores e as lâmpadas que estes comandam, basta ativar a ferramenta de captura "ponto paralelo" e depois acesse o menu "Elétrico-Pontos-Interruptores", defina a altura, informe o deslocamento
para dentro da parede como sendo 5 cm, e escolha o equipamento e simbologia desejado no dialogo, depois de ter lançado-o seleciona a lâmpada que vai estar ligada a ele, MANUAL LUMINE.

Segundo o MANUAL LUMINE, o lançamento das tomadas é praticamente igual a dos interruptores, com a ferramenta de captura "ponto paralelo" selecionada, acesse o menu "elétrico-pontos-tomada 2P+t", defina sua posição, informe o deslocamento para dentro da parede de 5 cm, informe o ponto desejado do local que irá ser colocado a tomada, e escolha o equipamento e legenda no diálogo.

#### 3.4.3 Circuito

O circuito representa um agrupamento de pontos elétricos no projeto, contendo uma fiação comum, partindo de um mesmo quadro e possuindo o mesmo dispositivo de proteção. Possui dois tipos de circuito, o terminal e o de distribuição, onde o terminal é o circuito que agrupam os equipamentos elétricos ao quadro, e o de distribuição é um circuito que ligam um quadro ou outro MANUAL LUMINE.

De acordo com o MANUAL LUMINE para o lançamento dos circuitos, basta acessar o menu "elétrico-circuito-definir circuito", selecione os equipamentos desejados e logo em seguida será aberta uma janela com a lista de circuitos, para criar um novo basta clicar no botão "+" e será aberta uma nova janela para que seja configurado os circuitos.

#### 3.4.4 Quadro de distribuição

MANUAL LUMINE, um quadro é um tipo de conexão, que abriga e organiza os disjuntores e componentes adicionais que pertence aos esquemas de ligações dos circuitos. Para o lançamento do quadro selecione a captura "intersecção", menu "elétrico-quadros-quadro de distribuição", e logo depois será aberto uma janela em que permite configurar o quadro, circuito e proteção dos circuitos, depois de preencher as janelas, selecione o local na parede aonde será colocado o quadro e outra janela será aberta com todos os tipos de quadro, depois de escolhido, pressione "ok".

3.4.5 Alimentador

O lançamento é muito simples, selecione o botão "intersecção", menu "elétrico-quadros-alimentador predial", logo em seguida vai abrir uma janela de diálogo em que possa configurar o meu quadro, e escolha o local desejado, (MANUAL LUMINE).

Figura 05 mostra o detalhe do ramal de entrada subterrânea do alimentador.

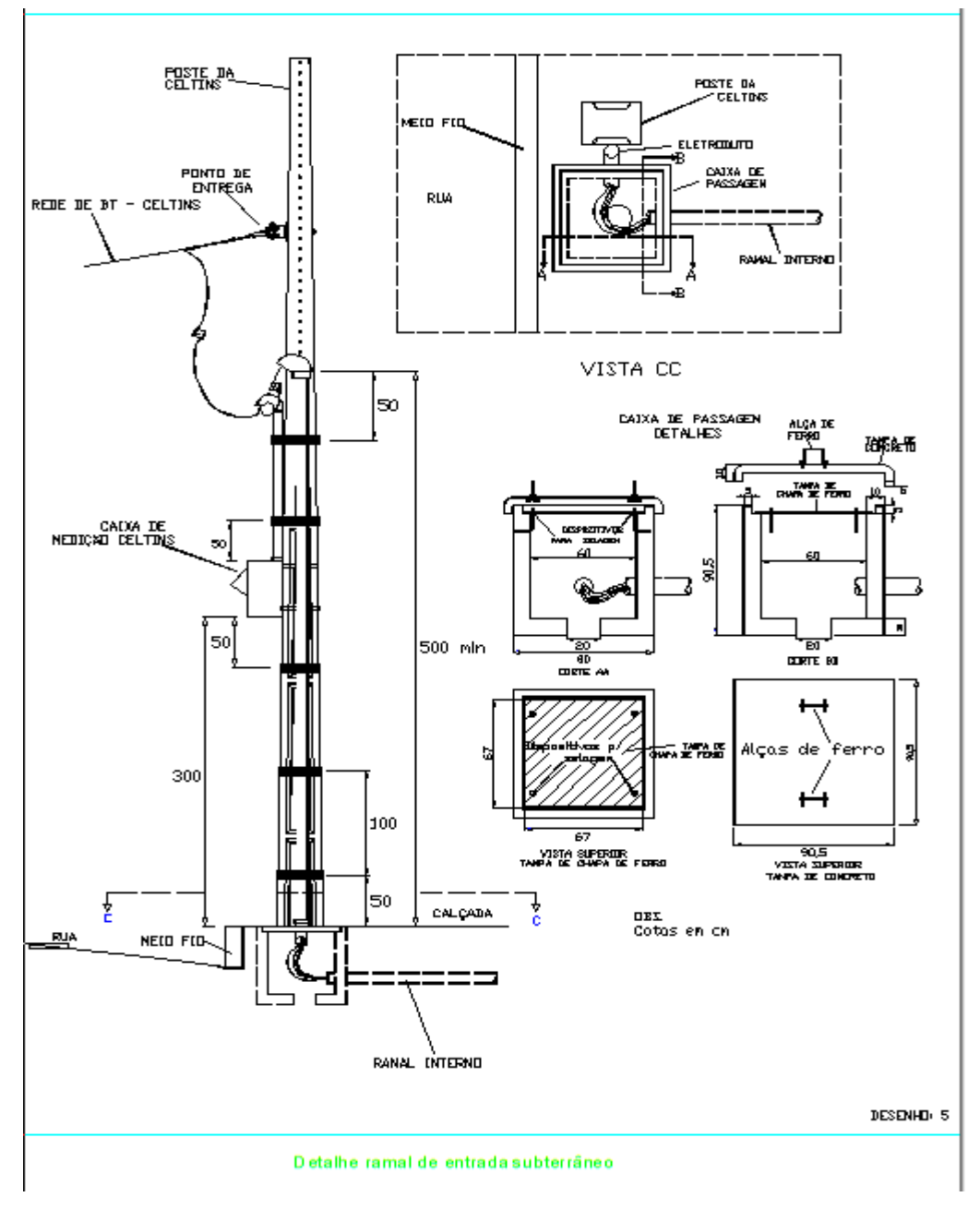

Figura 5: Ramal de entrada subterrânea

## 3.4.6 Lançamento dos condutos

O conduto tem a função de ligar duas conexões, sendo em curva ou linha reta. O seu lançamento é bem simples selecione o botão "ponto no elemento", menu "elementos-condutos-adicionar em curva", será aberta uma janela para escolha do tipo e posição do conduto, e logo depois fazer as ligações, MANUAL LUMINE.

### 3.4.7 Verificando o lançamento

Depois de ter feito todos os lançamentos, o LUMINE já verificou se possui algum erro, e com isso, pode nos ajudar a corrigi-lo e achá-lo com mais facilidade.

3.4.8 Fiação

A fiação é muito simples com o LUMINE, o usuário não precisa definir trecho a trecho, ele possui um botão, que com um simples clique inclui todos os condutores necessários aos pontos definidos no projeto, com base nos cominhos detectados pelos condutos lançados entre os pontos.

## **3.5 Estudo comparativo de prazo no desenvolvimento do projeto elétrico manualmente e com o** *software* **lumine.**

Para o processo de desenvolvimento de um projeto ser escolhido o prazo e as dimensões do projeto podem ser determinantes. O processo escolhido de forma inteligente reduzirá o prazo, no qual irá gerar vantagens comercial do que, eventualmente, o preço do mesmo.

A execução do projeto desenvolvido manualmente é dividido em várias fases, em que cada uma depende da outra para ser finalizada e podem se repetir em vários ciclos, fazendo com que a correção dos cálculos e dimensionamentos do projeto pode acontecer até o final. Já na execução do projeto pelo LUMINE essas correções podem acontecer a qualquer momento que os cálculos e dimensionamentos são feitos pelo seu sistema instantaneamente, no qual reduzirá prazo e o trabalho de execução.

## **3.6 Elaboração de planilha comparativa com quantitativa de matérias para os dois sistemas.**

O comparativo será feito entre o projeto manualmente, com quantitativos de matérias e cálculos de preços parciais, e o mesmo será feito no LUMINE. A comparação dos métodos será possível, pois os dois terão vários pontos em comum.

No desenvolvimento manual é preciso executá-lo em fases, pois elas são dependentes uma da outra, começando primeiro pela parte do desenho, para em seguida ser feito os quantitativos de matérias e os cálculos de preços parciais. No *software* o processo é quase o mesmo, só que mais fácil e prático, ele possui ferramentas que pode ajudar bastante permitindo-nos com apenas alguns cliques nos dá os quantitativos de materiais.

Então o melhor desenvolvimento escolhido será muito importante, pois o processo escolhido reduzirá o prazo de execução do projeto, o qual terá vantagem comercial.

#### **4 RESULTADOS**

# **4.1 Elaboração de projeto elétrico dimensionado manualmente e representado no** *software autocad***.**

4.1.1 Descrição de cada ambiente

Para o dimensionamento dos circuitos e suas cargas, foi verificado algumas características para ser considerado no projeto, como:

 Garagem: será previsto iluminação para demanda do ambiente, e tomadas de potência baixas;

 $\checkmark$  Varanda: será previsto iluminação para demanda do ambiente, e tomadas de potência baixas;

 $\checkmark$  Sala: será previsto iluminação adequada para o ambiente, e tomadas baixa para equipamentos de potência baixa;

 $\checkmark$  Suíte: será previsto iluminação adequada para o ambiente, tomadas baixas para equipamentos de potência baixa, e uma TUE's para o ar condicionado de 12000 BTUs, pois (18,22m²x600 BTUs+600 BTUs (1 pessoa)+600 BTUs (1tv))= 10800 BTUs no mínimo;

 WC Suíte: iluminação adequada para o ambiente, e uma TUE's para o chuveiro;

 $\checkmark$  Hall: a iluminação do ambiente será prevista, e tomada de baixa potência;

 $\checkmark$  WC Social: iluminação para o ambiente, e uma TUE's para o chuveiro;

 $\checkmark$  Quarto 2: será previsto iluminação para o ambiente, tomadas de potência baixa e uma TUE's para o ar condicionado de 9000 BTUs, pois (14m²x600 BTUs)= 8400 BTUs no mínimo;

 Quarto 1: será previsto iluminação para o ambiente, tomadas de potência baixa e uma TUE's para o ar condicionado de 12000 BTUs, pois (16m²x600 BTUs+600 BTUs (1 pessoa)+600 BTUs (1 computador))= 10800 BTUs no mínimo;

 Copa: será previsto iluminação para o ambiente, e tomadas para equipamentos de baixa potência;

 $\checkmark$  Cozinha: será previsto uma geladeira, micro-ondas, pequenos eletrodomésticos, todas as tomadas são de TUE's, e a iluminação será adequada para o ambiente;

 $\checkmark$  Área de Serviço: será previsto uma máquina de lavar roupa e tanquinho, e iluminação para o ambiente.

#### 4.1.2 Iluminação

Em cada cômodo ou dependência deve ser previsto pelo menos um ponto de luz fixo no teto, comandado por interruptor.

- a) Em cômodos ou dependências com área igual ou inferior a 6 m², deve ser prevista uma carga mínima de 100 VA;
- b) Em cômodo ou dependências com área superior a 6 m², deve ser prevista uma carga mínima de 100 VA para os 6 m², acrescida de 60 VA para o aumento de 4 m² inteiros.

A área de cada ambiente será diminuída por 6 m², que vai ser uma lâmpada incandescente de 100 W, que é a mesma coisa que uma lâmpada fluorescente de 40 W, e o restante que sobrar será dividido por 4, o resultado que aparecer depois da divisão será a quantidade de lâmpada que será executada no ambiente de 60 W, que vale uma lâmpada fluorescente de 24 W, a tabela 01 mostra quanto vale uma lâmpada incandescente para uma fluorescente.

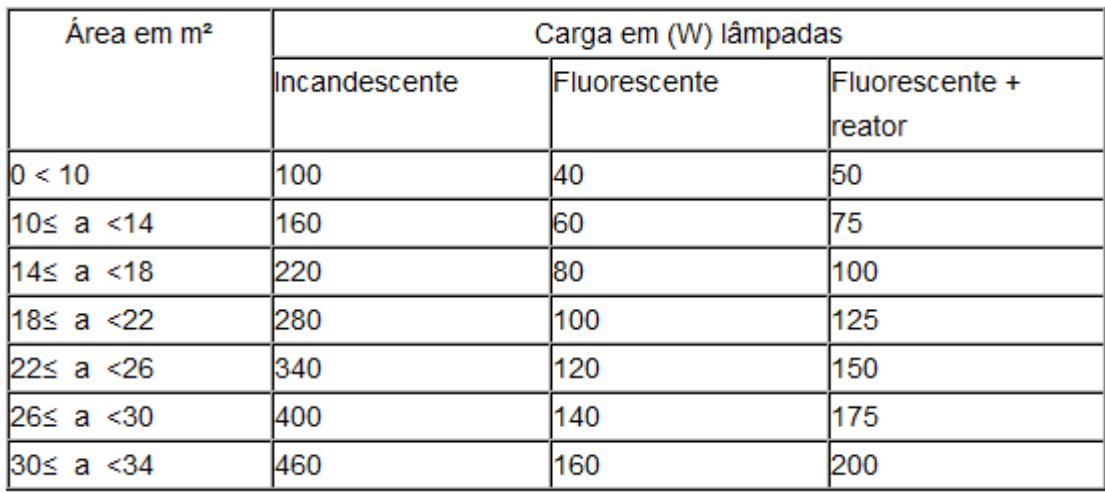

Tabela 01 – cálculos de lâmpadas: Fontes: Instituto Federal de Santa Catarina.

• Garagem: A= 24,14 m<sup>2</sup>= 24,14 - 6 = 18,14/4 = 4,53, ou seja, 1 lâmpada de 100W e 4x60W. Então, será 1 lâmpada fluorescente de 40W e 4x24W;

• Varanda: A= 18,82 m<sup>2</sup>= 18,82 – 6= 12,82/4= 3,20, 1x100W e 3x60W. Então, será 1 lâmpada fluorescente de 40W e 6x24W;

• Quarto 2: A= 14,00 m<sup>2</sup>= 14,00 – 6= 8/4= 2, 1x100W e 2x60W. Então, será 1 lâmpada fluorescente de 40W e 2x24W;

 WC Social: A= 3,75 m²= 3,75<6, então, 1x100W. Então, será 1 lâmpada fluorescente de 40W;

• Quarto 01: A = 16,00 m<sup>2</sup> = 16 – 6 = 10-4 = 2,50, 1x100W e 2X60W. Então, será 1 lâmpada fluorescente de 40W e 2x24W;

 Hall: A= 2,24 m²= 2,24<6, 1x100W. Então, será 1 lâmpada fluorescente de 40W;

 $\bullet$  Sala: A= 19,20 m<sup>2</sup>= 19,20 – 6= 13,20/4= 3,30, 1x100W e 3x60W. Então, será 1 lâmpada fluorescente de 40W e 3x24W;

• Suíte: A=  $18,22$  m<sup>2</sup>=  $18,22$  – 6=  $12,22/4$ = 3,05, 1x100W e 3x60W. Então, será 1 lâmpada fluorescente de 40W e 3x24W;

 WC Suíte: A= 3,75 m²= 3,75<6, então, 1x100W. Então, será 1 lâmpada fluorescente de 40W;

• Copa: A= 10,91 m<sup>2</sup>= 10,91 – 6= 4,91/4= 1,22, 1x100W e 1x60W. Então, será 1 lâmpada fluorescente de 40W e 1x24W;

• Cozinha: A= 11,44 m<sup>2</sup>, 11,44 - 6= 5,44/4= 1,36, 1x100W e 1x60W. Então, será 1 lâmpada fluorescente de 40W e 1x24W;

• Área de serviço: A = 12,60 m<sup>2</sup> = 12,60 – 6 = 6,60/4 = 1,65, 1x100W e 1x60W. Então, será 1 lâmpada fluorescente de 40W e 1x24W.

Todos os cálculos se encontram nos anexos 4 e 5, no final deste estudo.

4.1.3 Pontos de tomada

O número de pontos de tomada deve ser determinado em função da destinação do local e dos equipamentos elétricos que podem ser aí utilizados, observando-se no mínimo os seguintes critérios:

a) Em banheiros, deve ser previsto pelo menos um ponto de tomada;

- b) Em cozinhas, copas, copas-cozinhas, áreas de serviço, cozinha-área de serviço, lavanderias e locais análogos, deve ser previsto no mínimo um ponto de tomada para cada 3,5 m, ou fração, de perímetro, sendo que acima da bancada da pia devem ser previstas no mínimo duas tomadas de corrente, no mesmo ponto ou em pontos distintos;
- c) Em varandas, deve ser previsto pelo menos um ponto de tomada;
- d) Em salas e dormitórios devem ser previstos pelo menos um ponto de tomada para cada 5 m, ou fração, de perímetro, devendo esses pontos ser espaçados tão uniformemente quanto possível;
- e) Em cada um dos demais cômodos e dependências de habitação devem ser previstos pelo menos: um ponto de tomada, se a área do cômodo ou dependência for igual ou inferior a 2,25 m². Admite-se que esse ponto seja posicionado externamente ao cômodo ou dependência, a até 0,80 m no máximo de sua porta de acesso;

Ainda, um ponto de tomada, se a área do cômodo ou dependência for superior a 2,25 m2 e igual ou inferior a 6 m2 ; um ponto de tomada para cada 5 m, ou fração, de perímetro, se a área do cômodo ou dependência for superior a 6 m², devendo esses pontos ser espaçados tão uniformemente quanto possível.

A potência a ser atribuída a cada ponto de tomada é função dos equipamentos que ele poderá vir a alimentar e não deve ser inferior aos seguintes valores mínimos:

> I. Em banheiros, cozinhas, copas, copas-cozinhas, áreas de serviço, lavanderias e locais análogos, no mínimo 600 VA por ponto de tomada, até três pontos, e 100 VA por ponto para os excedentes, considerando-se cada um desses ambientes separadamente. Quando o total de tomadas no conjunto desses ambientes for superior a seis pontos, admite-se que o critério de atribuição de potências seja de no mínimo 600 VA por ponto de tomada, até dois pontos, e 100 VA por ponto para os excedentes, sempre considerando cada um dos ambientes separadamente;

II. Nos demais cômodos ou dependências, no mínimo 100 VA por ponto de tomada.

III. Garagem:  $P = 20,70$  m= 1 tomada (NBR);

IV. Varanda:  $P = 24,90$  m= 1 tomada (NBR);

V. Quarto 02: P= 15,20 m= 15,20 - 5 = 10,20 - 5 = 5,20 - 5 = 0,20, 4 tomadas (NBR). Obs., uma tomada será TUE's de potencia de 1500W, para o ar condicionado de 12000 BTUs;

VI. WC Social:P= 7,60 m= 1 tomada (NBR). Obs., uma tomada será TUE's de potencia de 6000W, para o chuveiro;

VII. Quarto 01: P= 16,20 m= 16,20 - 5= 11,20 - 5= 6,20 – 5= 1,20, 4 tomadas (NBR). Obs., uma tomada será TUE's de potencia de 1500W, para o ar condicionado de 12000 BTUs;

VIII. Hall:  $P = 6.00$  m= 1 tomada (NBR):

IX. Sala: P= 16,40 m= 16,40 - 5= 11,40 - 5= 6,40 – 5= 0,40, 4 tomadas(NBR);

X. Suíte: P= 15,30 m= 15,30 - 5= 10,30 - 5= 5,30 – 5= 0,30, 4 tomadas (NBR). Obs., uma tomada será TUE's de potencia de 1500W, para o ar condicionado de 12000 BTUs;

XI. WC Suíte: P= 8,00 m= 1 tomada (NBR). Obs., uma tomada será TUE's de potencia de 6000W, para o chuveiro;

XII. Copa: P= 12,60 m= 12,60 - 3,5= 9,10 - 3,5= 5,60 - 3,5= 2,10, 4 tomadas (NBR);

XIII. Cozinha: P= 13,60 m= 13,60 - 3,5= 10,01 - 3,5= 6,60 - 3,5= 3,10, 4 tomadas (NBR). Obs., todas as tomadas será TUE's, com potencia de 600W;

XIV. Área de serviço: P= 14,00 m= 14,00 - 3,5= 10,50 – 3,50= 7,00 – 3,50= 3,50, 4 tomadas (NBR);

 $XV.$  Varanda:  $P = 24,90$  m= 1 tomada (NBR)

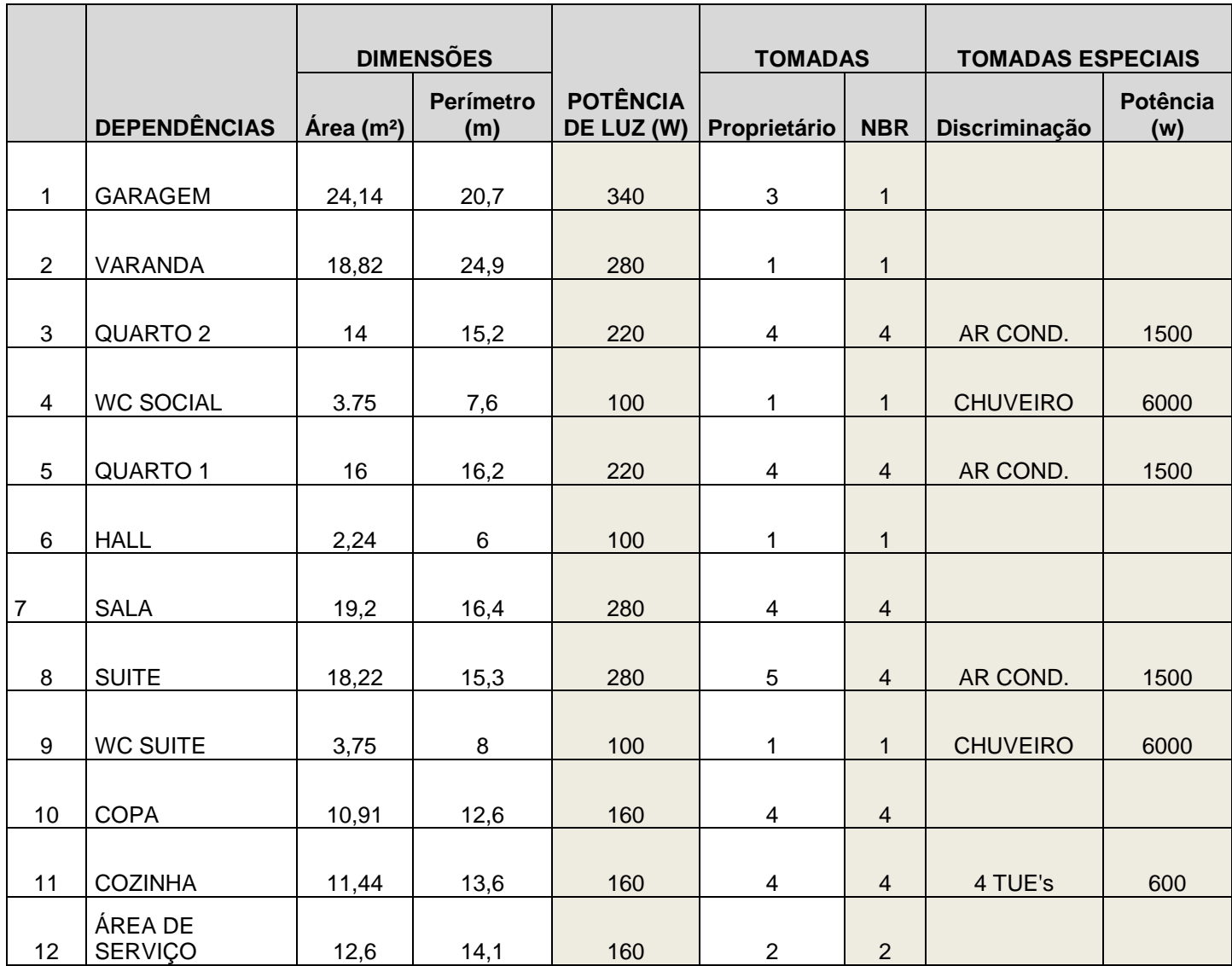

## 4.1.4 Circuitos

- Circuito 1 9 lâmpadas de 24W e 3 de 40W, TUG's.
- Circuito 2 7 lâmpadas de 24W e 6 de 40W, TUG's.
- Circuito 3 3 lâmpadas de 24W e 3 de 40W, TUG's.
- Circuito 4 12 tomadas de 100W TUG's.
- Circuito 5 12 tomadas de 100W TUG's.
- Circuito 6 6 tomadas de 600W TUE's.
- Circuito 7 1 tomada de 6000W TUE's.
- Circuito 8 1 tomada de 1500W TUE's.

Circuito 9 – 1 tomada de 1500W TUE's.

Circuito 10 – 1 tomada de 1500W TUE's.

Circuito 11 – 1 tomada de 6000W TUE's.

4.1.5 Potência total

É a somatória da quantidade de equipamento multiplicado pela potência, como:

Circuito  $1 -$  Pot. =  $(9*24)+(3*40)$  = 336W.

Circuito  $2 -$  Pot.= $(7*24)+(6*40) = 408W$ .

Circuito 3 – Pot.= (3\*24)+(3\*40)= 192W.

Circuito 4 – Pot.= 12\*100W= 1200W.

Circuito 5 – Pot.= 12\*100W= 1200W.

Circuito 6 – Pot.= 6\*600W= 3600W.

Circuito  $7 -$  Pot.  $= 6000W$ .

Circuito  $8 -$  Pot.  $= 1500W$ .

Circuito  $9 -$  Pot.  $= 1500W$ .

Circuito 10 – Pot.= 1500W.

Circuito  $11 -$  Pot. = 6000W.

#### 4.1.6 Cálculo de corrente

A corrente elétrica e dimensionada conforme a relação entre potência e tensão.

$$
I(A) = \frac{P(w)}{U(V)}
$$

Quadro de distribuição manual

## **4.2 Elaboração de projeto elétrico (representado e dimensionado) no**  *software* **lumine.**

#### 4.2.1 Lançamento das lâmpadas

Como quase todos os ambientes possuem as áreas razoavelmente grandes, os lançamentos da iluminação foi elaborado pelo "método dos *Lúmens*" para todos os cômodos, onde definiu e distribuiu a quantidade de lâmpadas necessárias.

O método é um processo aproximado, que tem a finalidade de calcular o numero de lâmpadas, o nível de iluminância e o fluxo luminoso emitido pelo equipamento escolhido.

A figura 06 mostra todas as lâmpadas lançadas em seus respectivos ambientes.

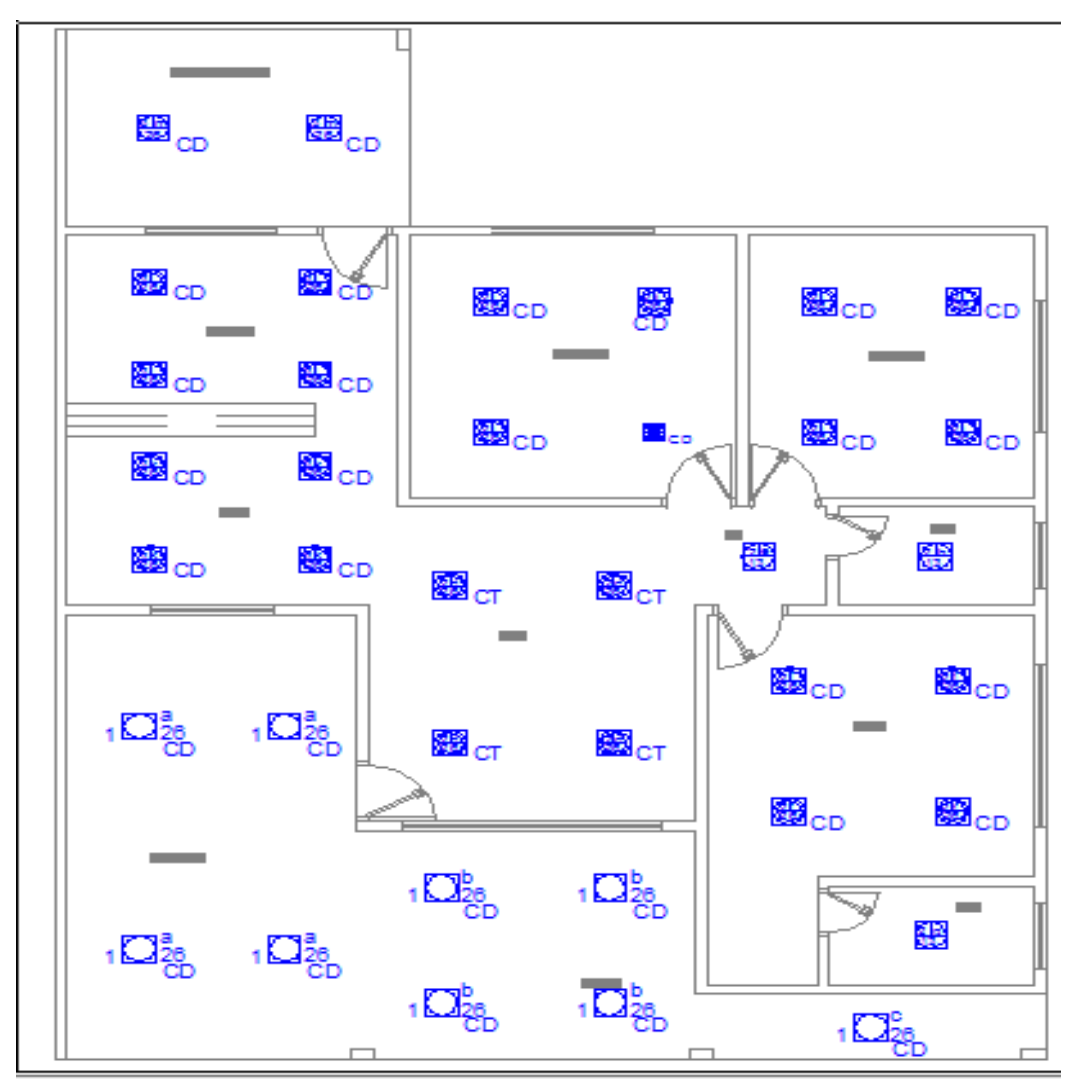

Figura 06 – Projeto luminer – iluminação: Fonte: software lumine

4.2.2 Lançamento dos interruptores e tomadas

O *lumine* possui diversas opções que auxiliam o projetista na elaboração de um projeto elétrico, trazendo agilidade na escolha de peça e simbologias para que seja representado de forma correta.

A Figura 07 mostra todas as tomadas e interruptores lançados em cada ambiente, e a figura 08 mostra as simbologias indicadas no projeto.

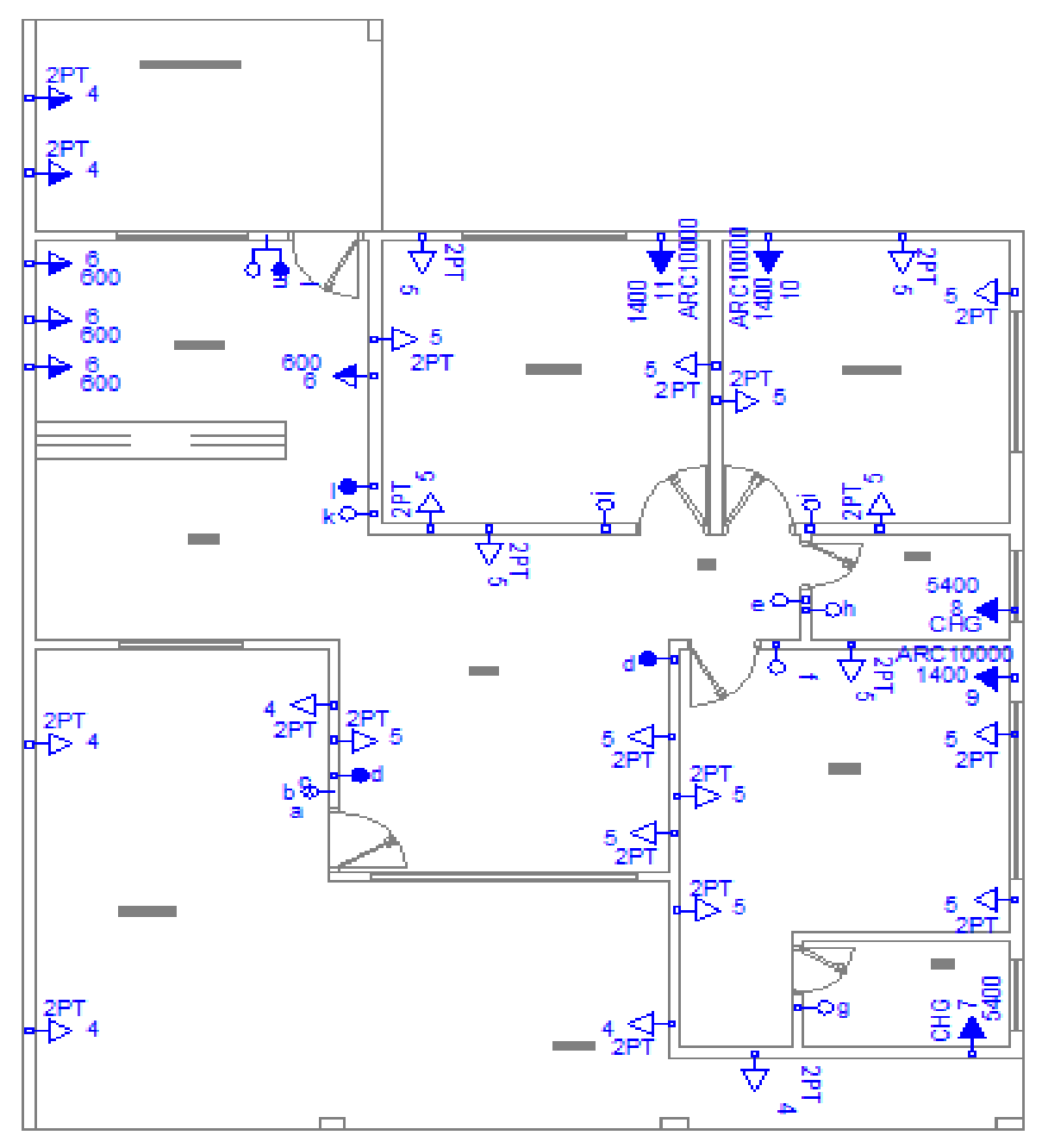

Figura 07 – Projeto luminer – tomadas e interruptores: Fonte: software lumine

|            | Legenda das indicações                                 |
|------------|--------------------------------------------------------|
| CD         | Compacta dupla - sobrepor (Philips) - 26 W             |
| <b>CT</b>  | Compacta tripla - embutir (Philips) - 26 W             |
| <b>CHG</b> | Tomada - uso específico - Chuveiro grande              |
| ARC10000   | Tomada - uso específico - Condicionador de ar 10000BTU |
| 2PT        | Tomada retangular - 2P+T 15A - baixa                   |

Figura 08 – Projeto luminer – legenda das indicações: Fonte: software lumine

#### 4.2.3 Quadro e circuitos

O lançamento dos circuitos elétricos foi feito diretamente na planta trabalhada, escolhendo apenas o tipo de condutor e disjuntor, e o dimensionamento, o programa fez-se em uma outra etapa. Assim, fez-se as alimentações, como, tensão, modo de instalação e entrada de serviço, bem como a definição dos circuitos, e quais elementos que faz parte deles, o esquema de ligação, fases, seção de fiação e dimensão de proteção foi definido. E o quadro de distribuição não foi diferente.

### 4.2.4 Lançamento de condutores e fiações

Para a ligação entre os pontos lançados, utilizou-se os eletrodutos em curva ou em linha reta, para que a fiação te todos os circuitos fossem transportada de ponto ao outro. A representação da fiação foi facilmente reposicionada, com a geração automática de uma linha de chamada.

#### 4.2.5 Dimensionamento

Todos os equipamentos lançados com suas respectivas informações, foram uma estratégia que possuem informações para que o dimensionamento e listagem dos matérias ocorressem. O gerenciador de peças destaca onde cada tipo de peça foi lançada e usada no projeto, assim permitindo a visualização de seus parâmetros de cálculos. Todos os cálculos de projeto efetuado seguiram a NBR 5410.

#### 4.2.6 Legendas e diagramas

Nos lançamentos e dimensionamentos executados, o Lumine gerou vários elementos que pode ajudar na complementação do projeto, como por exemplo, o programa criou uma legenda para todos os tipos de simbologias que foram utilizadas no projeto, conforme demonstra a figura 09, gerando também os quadros de cargas, quadro de demanda, os diagramas unilifilar e multifilar e outros relatórios, como e demonstrado na figura abaixo:

| Legenda                 |                                                          |  |
|-------------------------|----------------------------------------------------------|--|
| ŧ                       | Caixa para medição                                       |  |
| न्द                     | Entrada de serviço aérea                                 |  |
|                         | Interruptor 1 simples e 1 paralelo - 1,10m do piso       |  |
|                         | Interruptor paralelo 1 tecla - 1,10m do piso             |  |
| $-\circ e$              | Interruptor simples 1 tecla - 1,10m do piso              |  |
|                         | Interruptor simples 3 teclas - 1,10m do piso             |  |
| ®⊟cn                    | Luminária p/ fuor, compacta dupla - embutir              |  |
|                         | Luminária p/ fuor. compacta dupla - sobrepor teto        |  |
|                         | Luminária p/ lâmp. fluor. compacta tripla - embutir      |  |
| 48                      | Luminária spot p/ fluor. compacta simples - sobrepor     |  |
| CHG<br>5400             | Ponto 2P+T a 2,20m do piso                               |  |
|                         | Quadro de distribuição - embutir a 1,50m do piso         |  |
|                         | Tomada hexagonal (NBR 14136) - 2P+T 10 A a 1,10m do piso |  |
| ARC10000<br>►11<br>1400 | Tomada hexagonal (NBR 14136) - 2P+T 20 A a 2,20m do piso |  |
|                         | Tomada universal 2P+T a 0,30m do piso                    |  |
|                         | Tomada universal 2P+T a 1,10m do piso                    |  |

Figura 09 – Projeto luminer – legendas: Fonte: software lumine

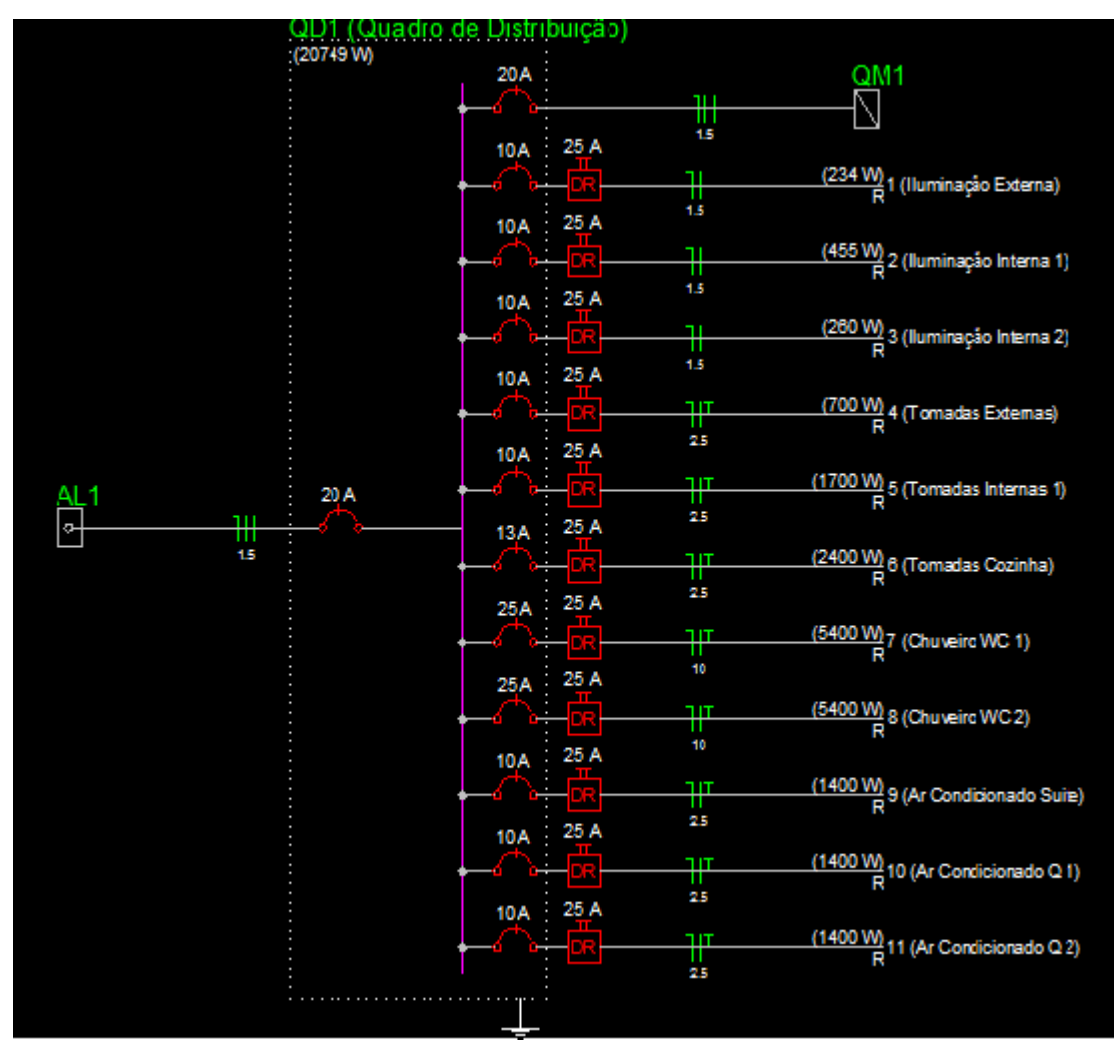

Figura 10 – Projeto luminer – diagrama: Fonte: software lumine

Quadro de distribuição lumine.

## 4.2.7 Projeto em 3D

O *software Lumine* ainda demonstra, a visualização tridimensional do projeto, e com isso pode-se verificar o lançamento feito corretamente. Conforme demonstrado nas figuras 11 e 12.

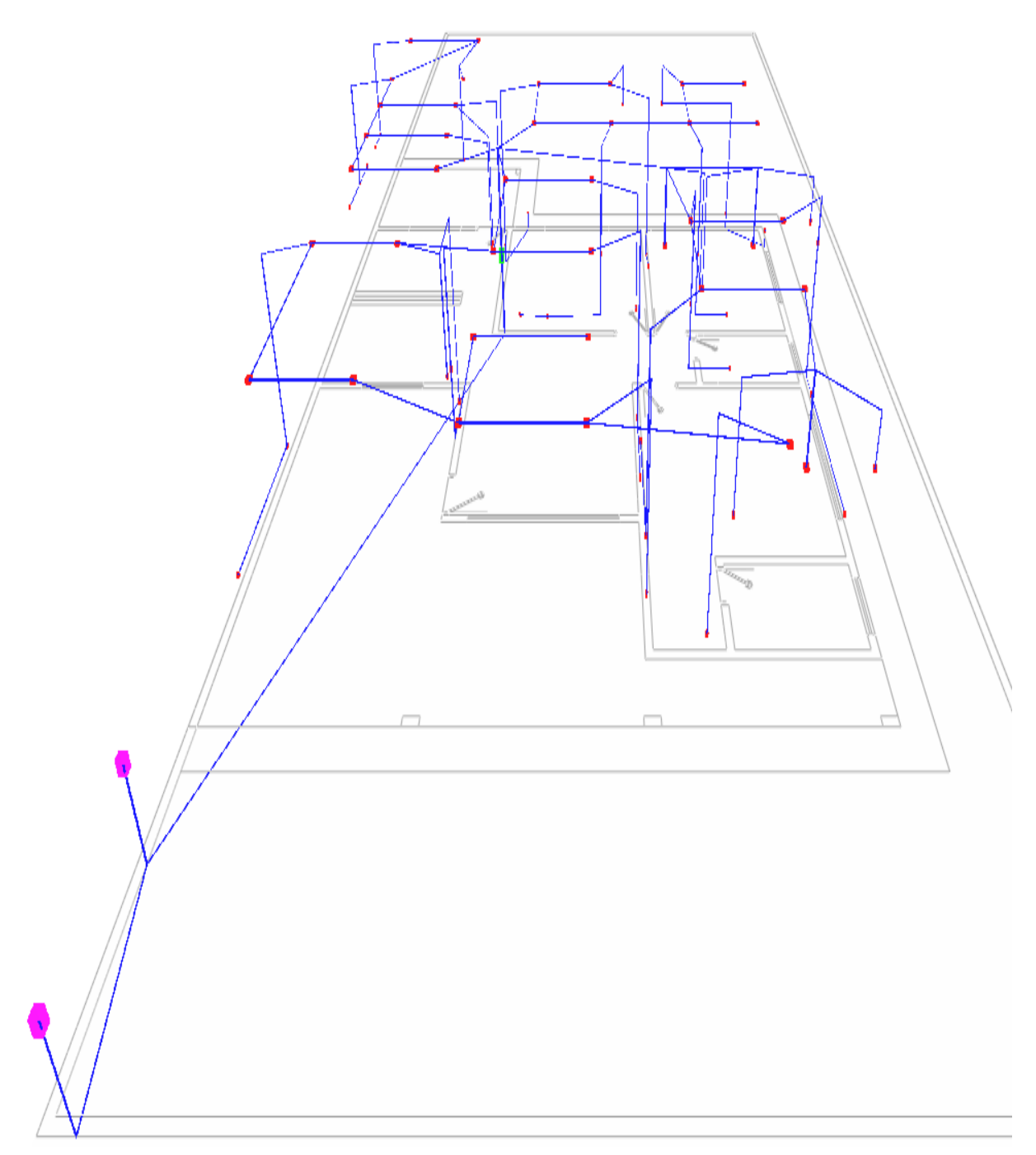

Figura 11 – Projeto luminer – vista 3D superior: Fonte: software lumine.

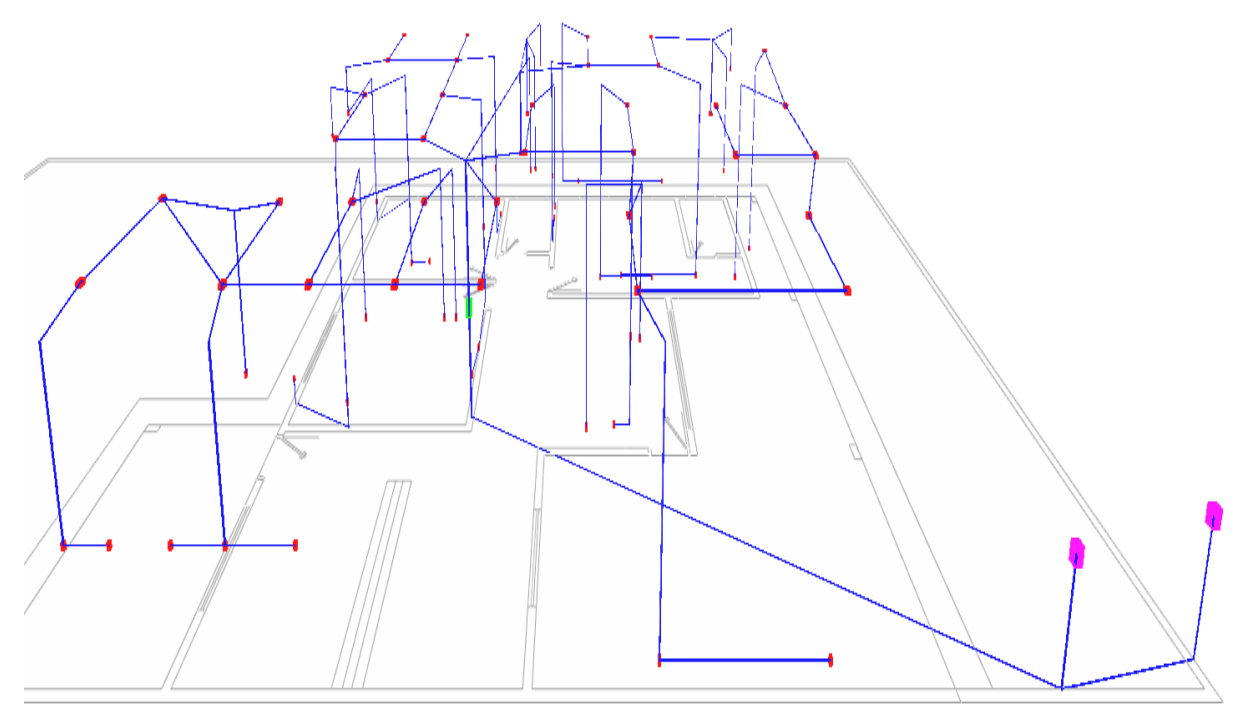

Figura 12 – Projeto luminer – vista 3D lateral: Fonte: software lumine.

### 4.2.8 Lista de matérias

Todos os materiais usados no projeto, podem ser exportados para *word,*  com fins de elaboração de orçamento, como demostrado na Lista 01.

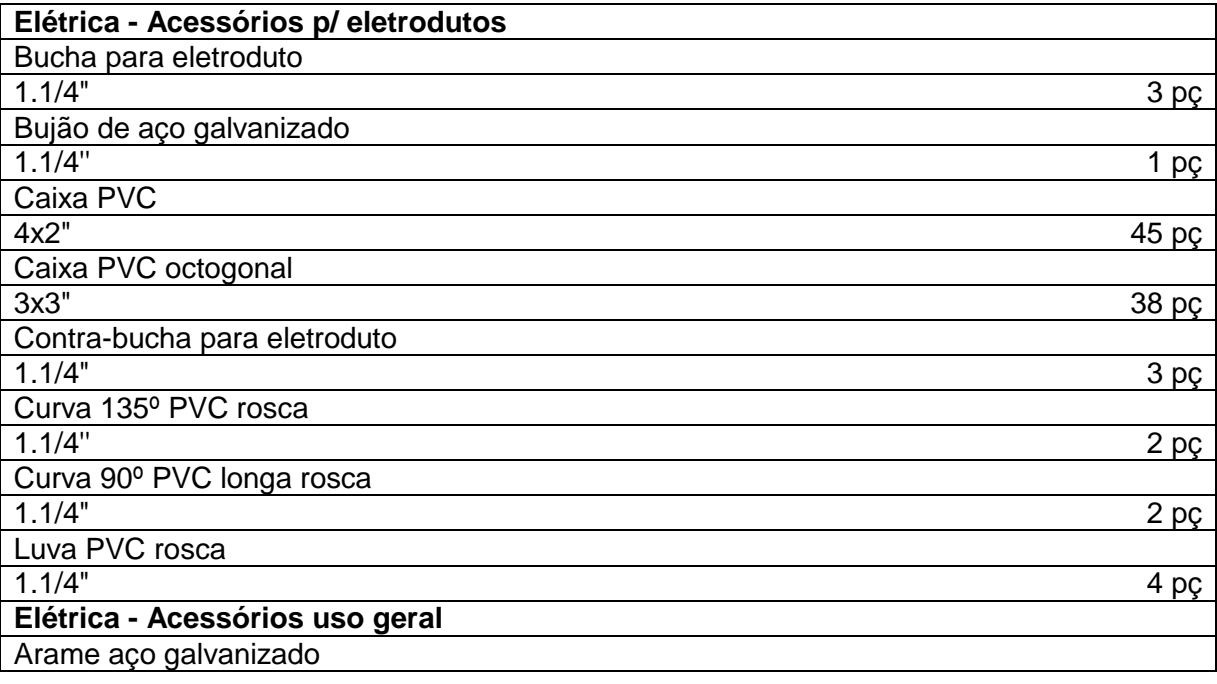

# Lista de materiais do projeto Projeto Lumine

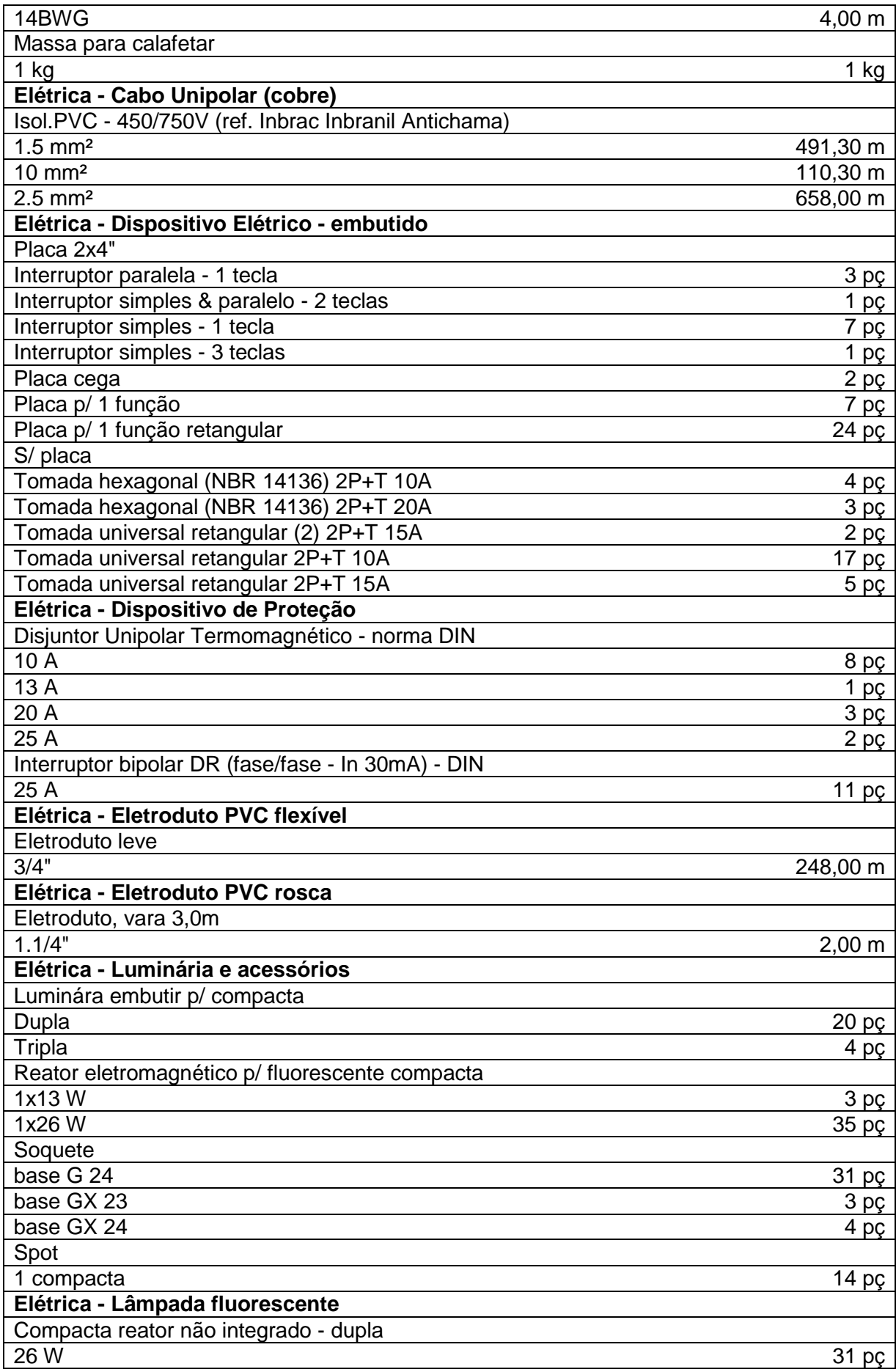

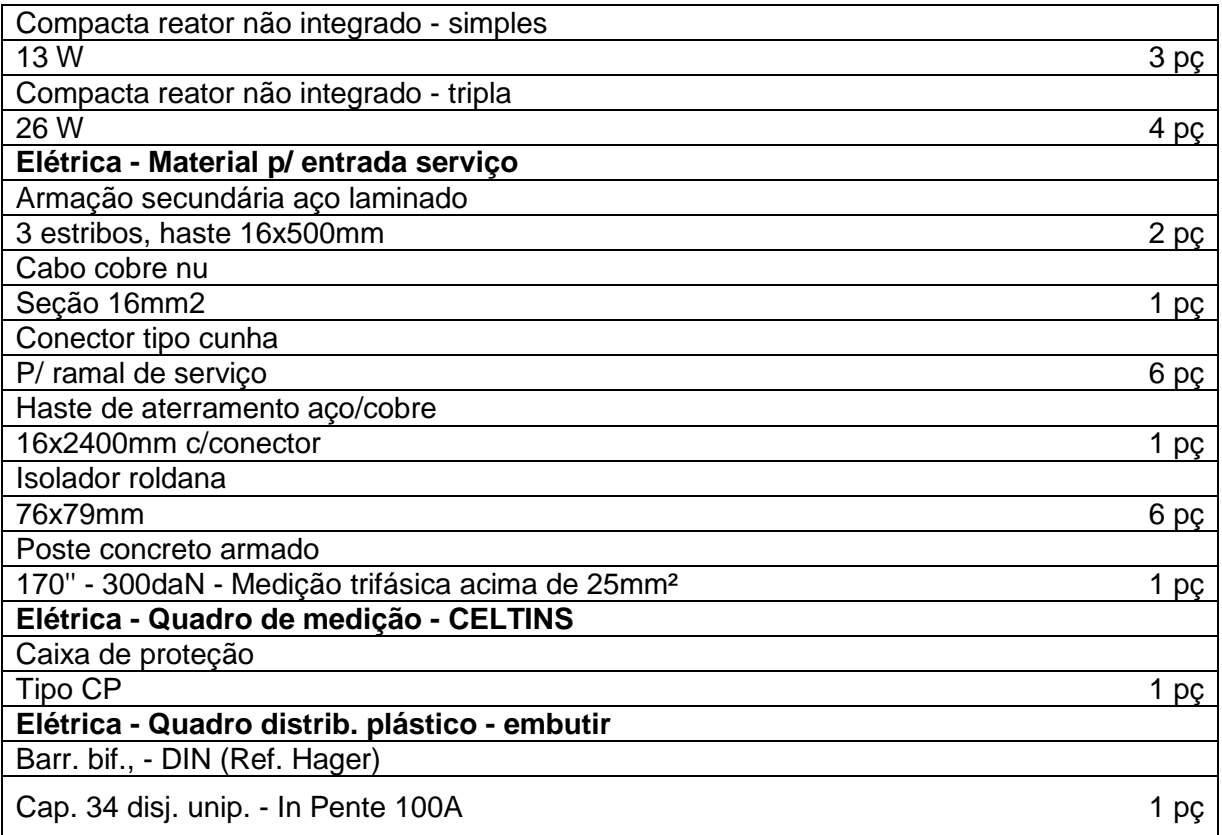

Lista 01 – Projeto luminer – Lista de Materiais: Fonte: software lumine

4.2.9 Projeto desenvolvido no Lumine

**A** figura 08 traz a planta baixa da instalação elétrica, por meio do projeto desenvolvido no lumine.

**Figura 08, planta baixa da instalação elétrica.**

**4.3 Realização de um estudo comparativo de prazo no desenvolvimento do projeto elétrico manualmente e com o** *software* **lumine**

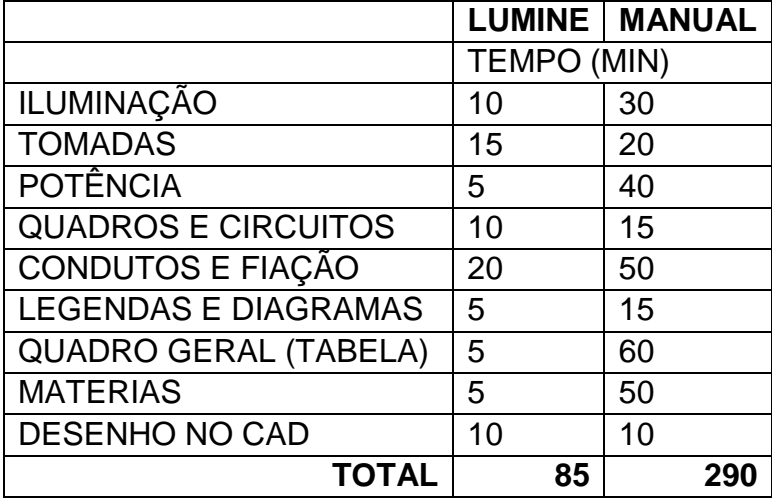

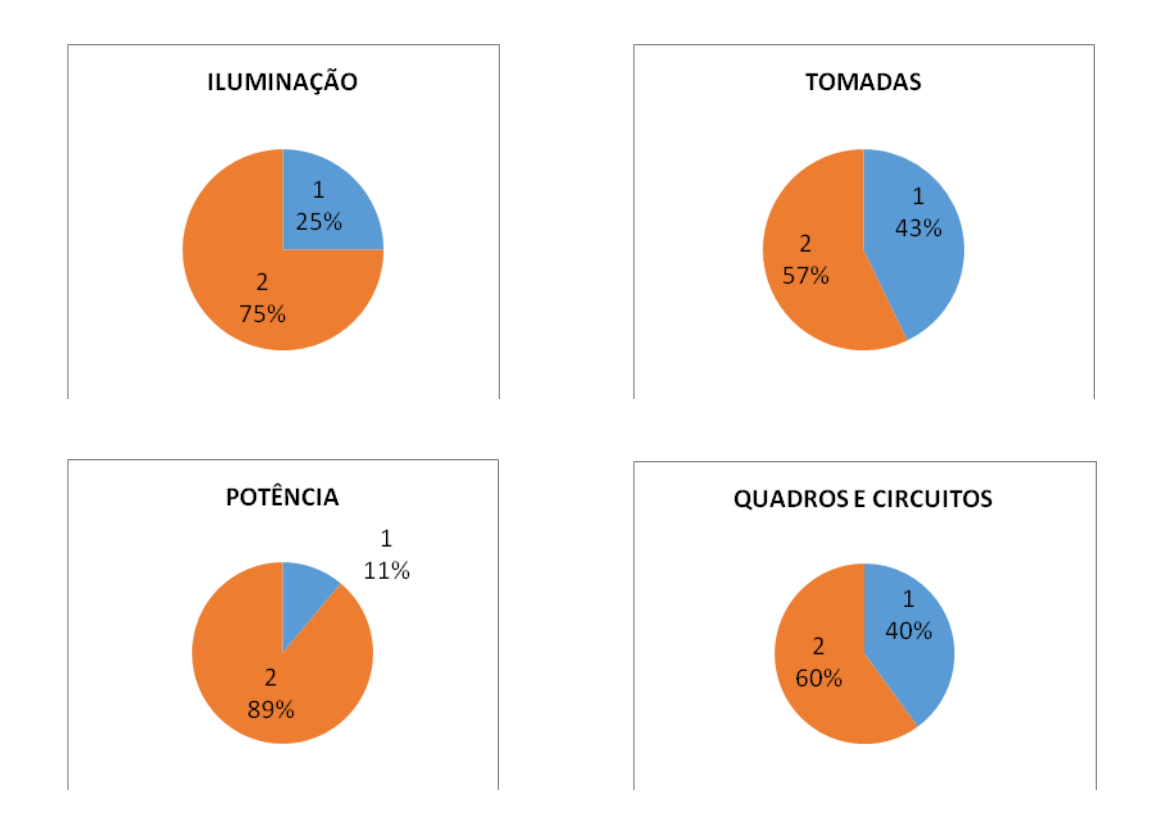

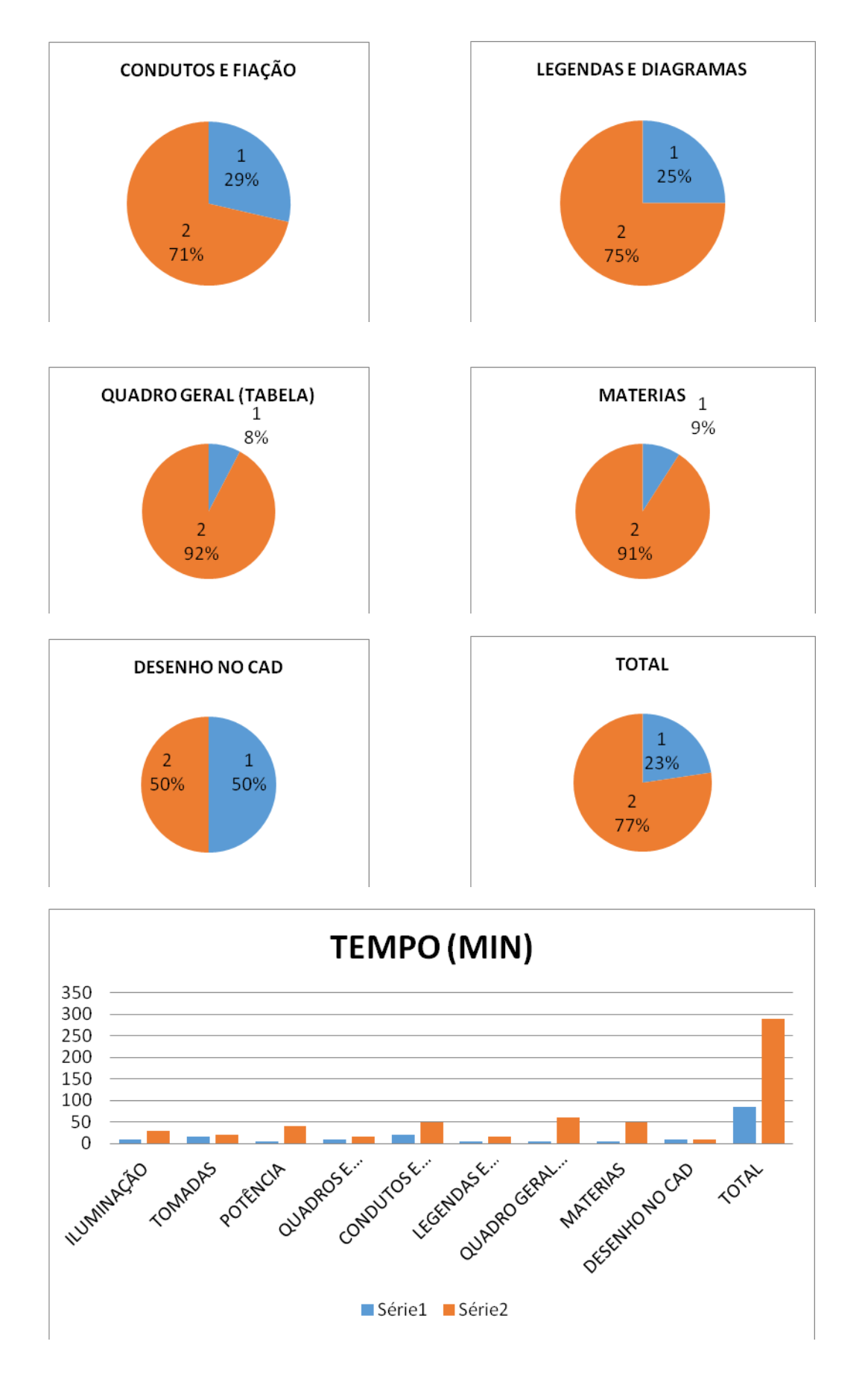

## **4.4 Elaboração de planilha comparativa com quantitativa de matérias para os dois sistemas**

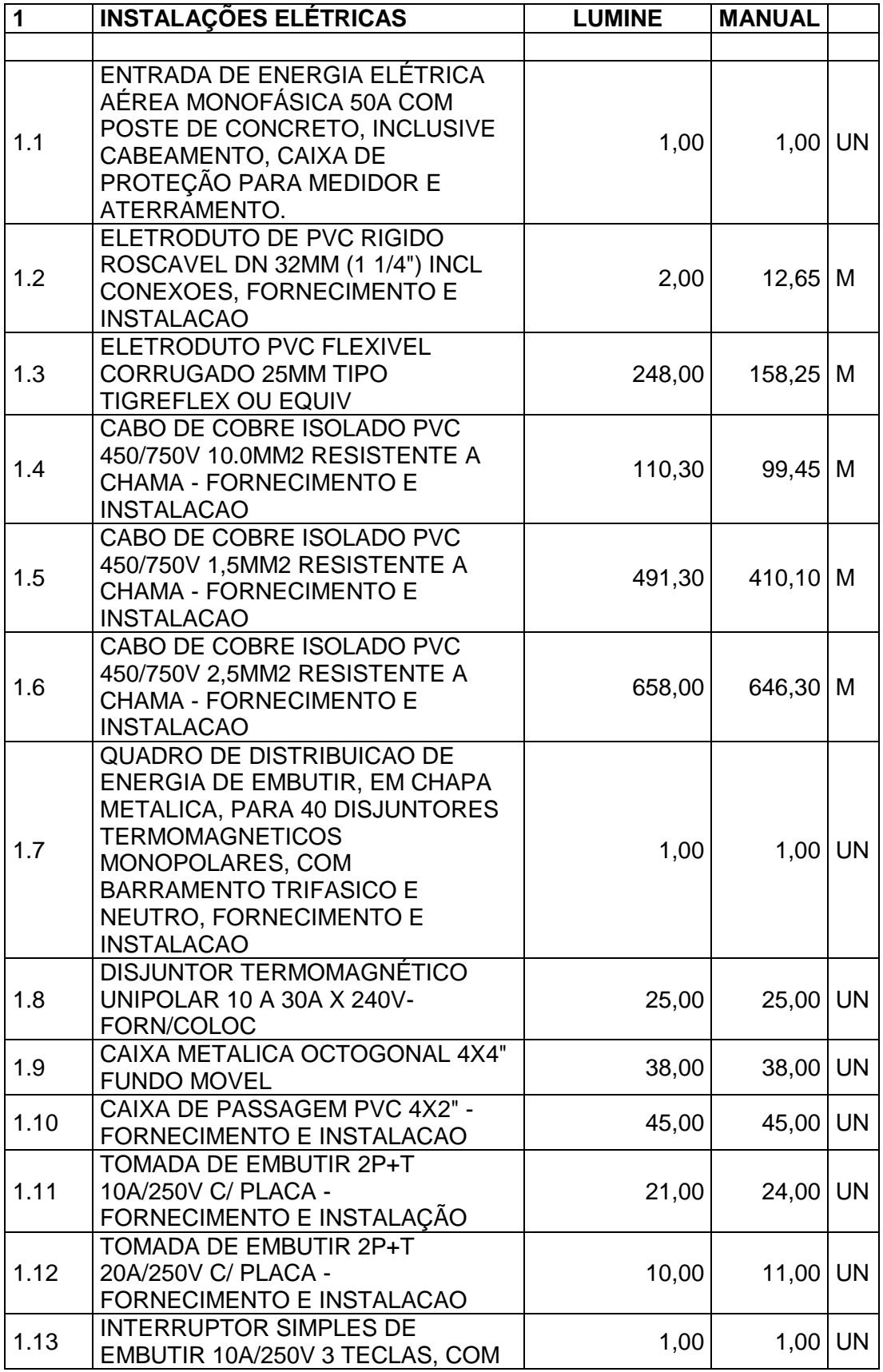

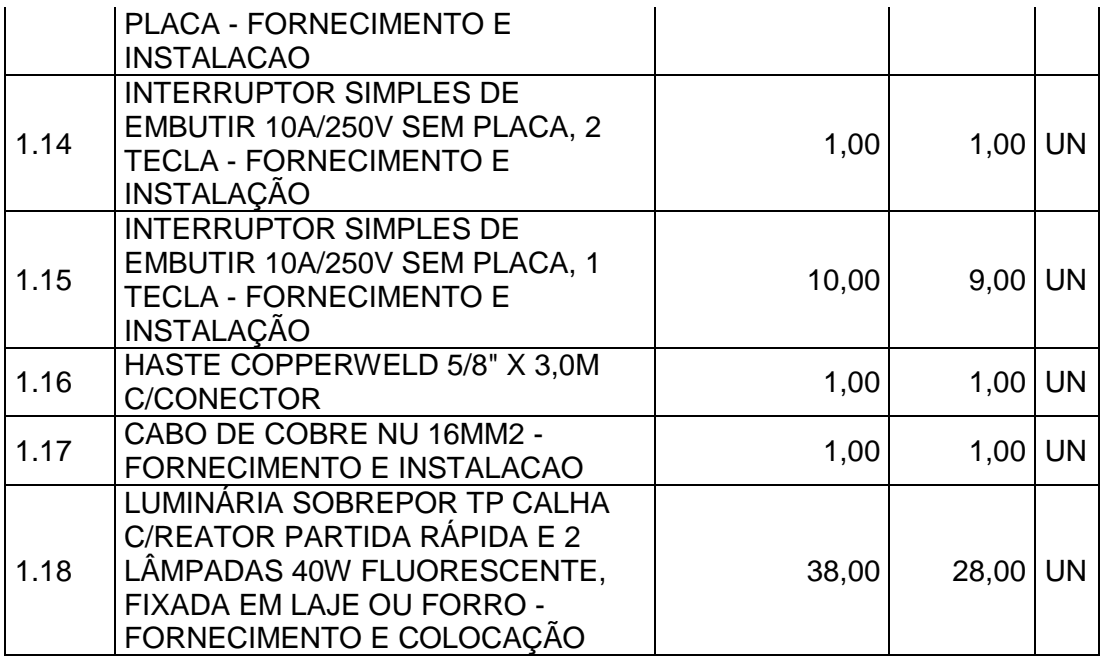

Planilha 2 Vou imprimir

#### **CONSIDERAÇÕES FINAIS**

Qualquer projeto, independente de como será a metodologia, o foco principal vai ser a qualidade do produto e aprovação do proprietário. Com o passar dos tempos novas descobertas apareceram para o melhor desenvolvimento de projetos.

O comparativo dos projetos ajuda em uma melhor escolha para desenvolver um projeto elétrico usando o LUMINE. Considerando o resultados dos dois projetos, dimensionado manualmente e com o *sftware lumine*, somado as comparações dos resultados encontrados, concluiu-se que *software*, realmente trás benefícios no seu desenvolvimento de um projeto elétrico, seja ele com tempo, detalhe, dimensionamento e entre outros.

Contudo, ficou evidente a necessidade de conhecimentos técnicos e habilidades de uso do programa para que o manuseio seja efetuado de forma correta. O LUMINE para desenvolvimento de projeto elétrico, possui vantagens como redução do prazo apesar do custo de investimento no mesmo.

Finalmente, o trabalho serve como base para que outras pesquisas e estudos possam ser realizados, como o processo de desenvolvimento manual é mais apropriado para projetos de pequeno porte e entre outros.

## **6 REFERENCIAS**

Creder, Hélio, 1926-2005. **Instalações Elétricas**/Hélio Creder, [coordenação da revisão técnica e atualização Luiz Sebastian Costa]. – 15 ed. – Rio de Janeiro: LTC, 2007.

Projetos de Instalações Elétricas Prediais - 7º edição – Lima Filho Domingo . [http://www.educacao.cc/ambiental/tipos-de-energias-hidreletrica-eolica-nuclear-solar](http://www.educacao.cc/ambiental/tipos-de-energias-hidreletrica-eolica-nuclear-solar-termica-etc/)[termica-etc/](http://www.educacao.cc/ambiental/tipos-de-energias-hidreletrica-eolica-nuclear-solar-termica-etc/) , 11/05/2014 as 18:08 h.

<http://www.altoqi.com.br/software/projetos-eletricos/lumine-v4> , 12/05/2014 as 18:15 h.

<http://www.autodesk.com.br/products/autodesk-autocad/overview> , 12/05/2014 as 18:46 h.

[http://monografias.brasilescola.com/engenharia/projetos-instalacoes-eletricas](http://monografias.brasilescola.com/engenharia/projetos-instalacoes-eletricas-prediais.htm)[prediais.htm](http://monografias.brasilescola.com/engenharia/projetos-instalacoes-eletricas-prediais.htm) , 13/05/2014 as 18:07 h.

[http://www.g3h.com.br/downloads/Materia\\_Energia\\_Alberto\\_Coutinho.pdf,](http://www.g3h.com.br/downloads/Materia_Energia_Alberto_Coutinho.pdf)13/05/201 4 as 18:34 h.

O'Malley, John, 1928 – **Análise de Circuitos**/John O'Malley – 2ª ed., São Paulo:

Makron Books 1933.Cotrim, Ademaro A. M. B., 1939 –**Instalações Elétricas**/Ademaro A. M. B. Cotrim – 3ª ed. – São Paulo: Makron Books, 1992.

**NBR 5410/1997 – Instalações Elétricas de Baixa Tensão** 

**NBR 13534/1995 –**Instalações elétricas em estabelecimentos assistenciais de Saúde - Requisitos para segurança.

**NBR 5413 –** Iluminação de interiores.

ANEEL, Atlas de Energia Elétrica do Brasil, 2ª edição, 2003, disponível[:http://www.aneel.gov.br/aplicacoes/Atlas/apresentacao/apresentacao.htm](http://www.aneel.gov.br/aplicacoes/Atlas/apresentacao/apresentacao.htm) ANEEL, Capacidade de geração de energia elétrica no Brasil ,disponível: ttp://www.aneel.gov.br/aplicacoes/capacidadebrasil/capacidadebrasil.asp

## **ANEXO I**

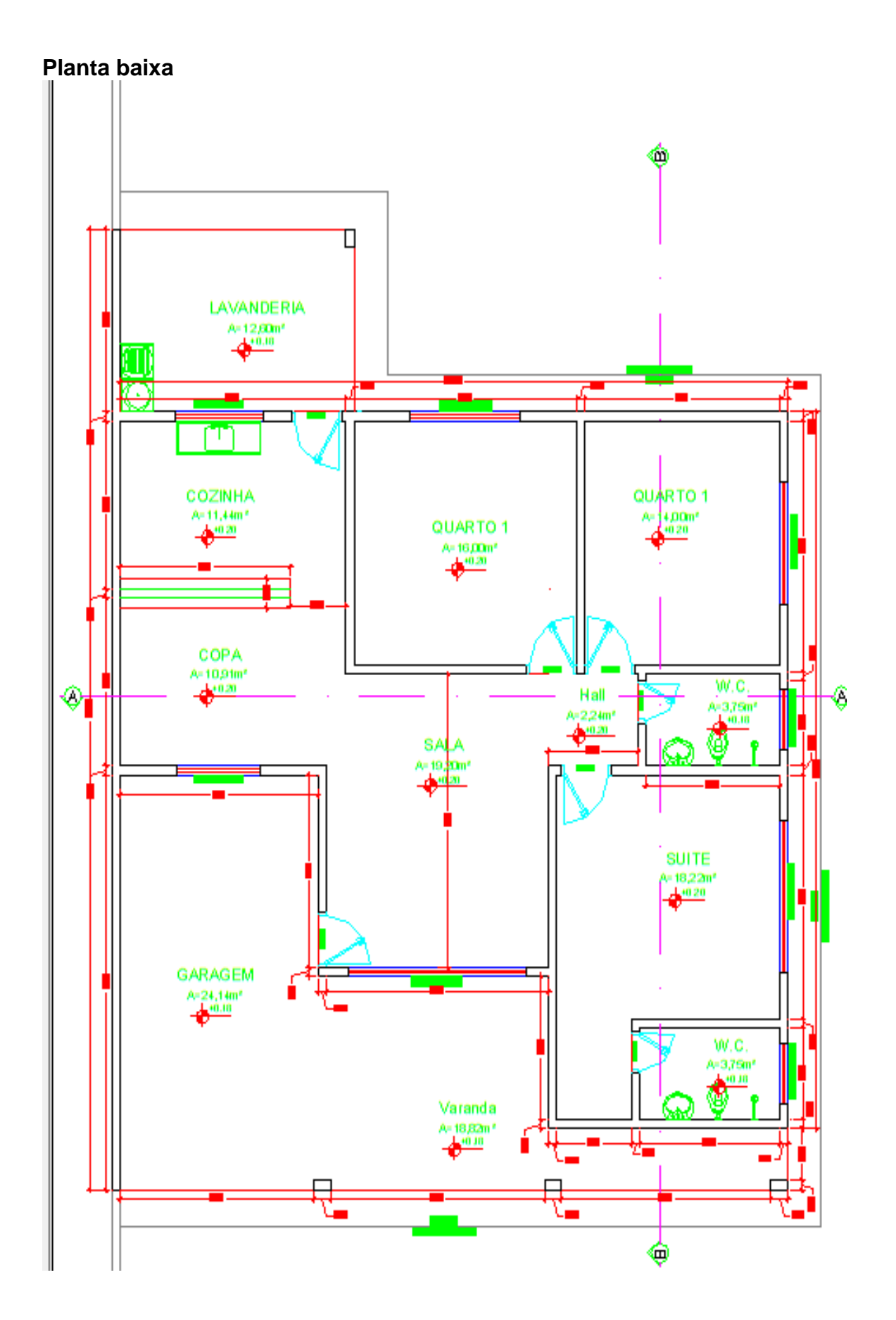

## **Anexo II**

## **Corte A A**

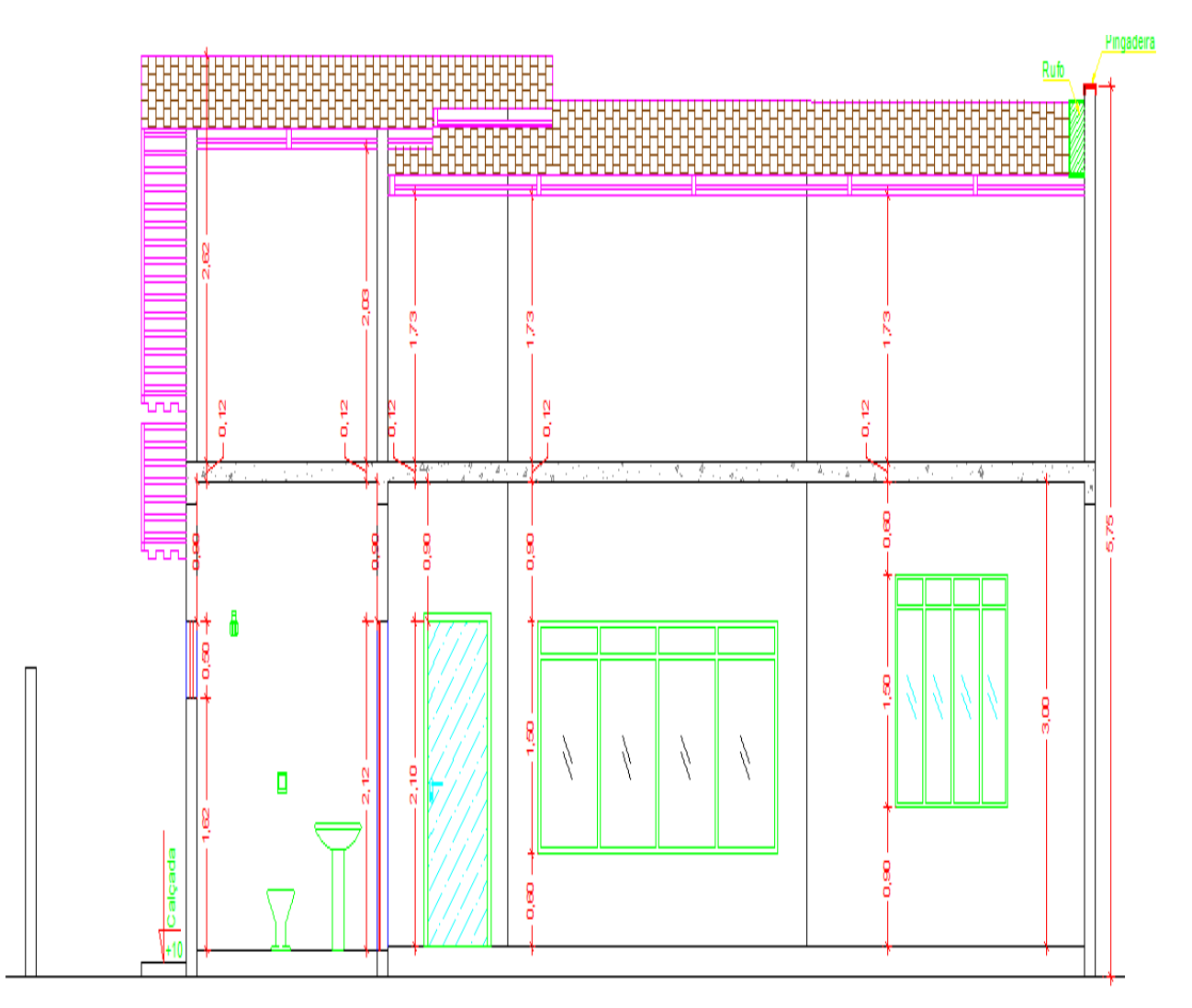

# **ANEXO III**

## **Corte B B**

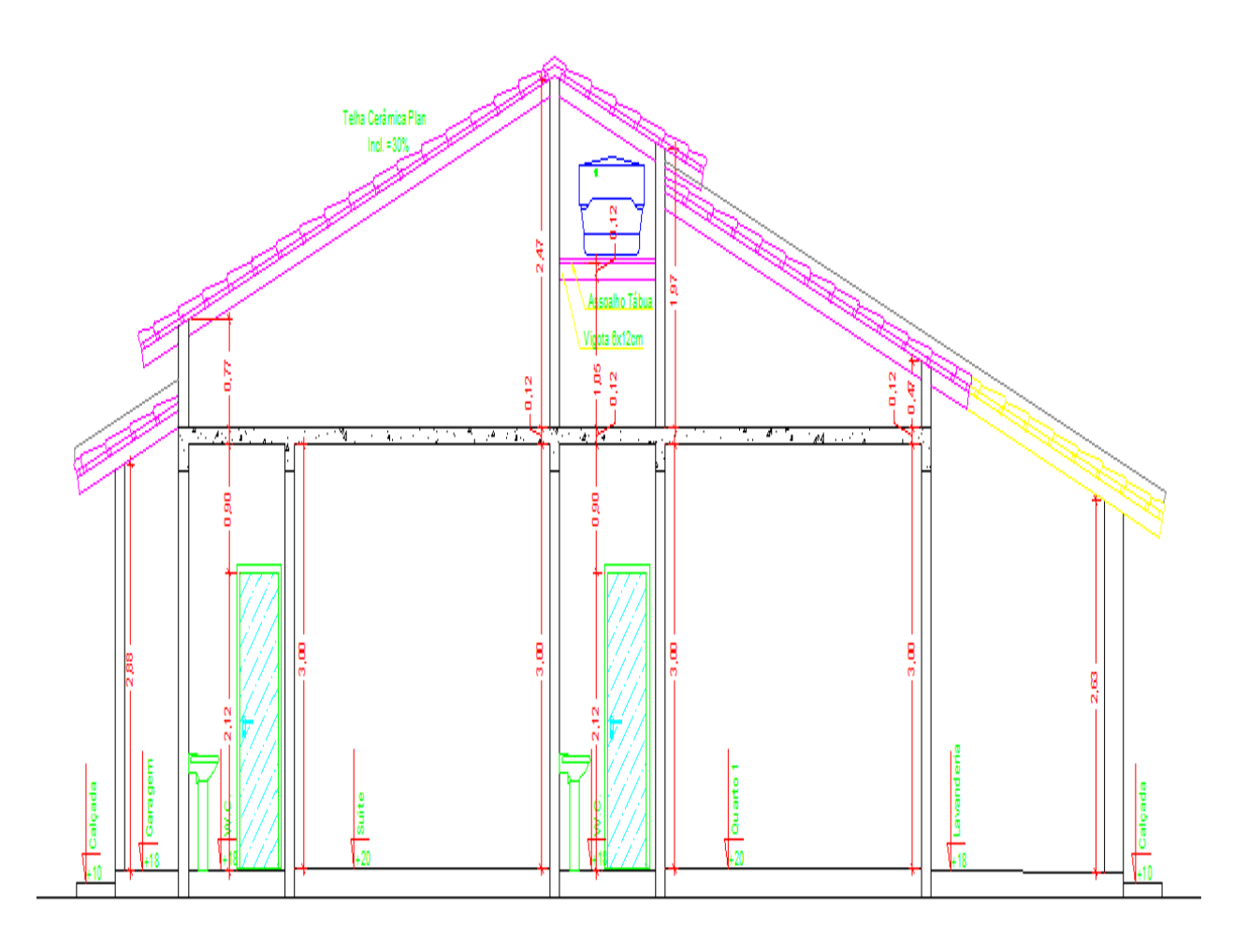

## **ANEXO IV**

#### **PERIMETRO**

Soma de todos os lados, como:

Garagem:

P=  $(6,80^*2)+(3,55^*2)$ = 20,70 m.

Varanda:

P= 3,50+4,15+3,50+4,30+1,00+8,45= 24,90 m.

Sala:

P= (4,80\*2)+(4,00\*2)= 16,40 m.

Suíte:

P= 5,65+4,00+2,65+1,65+1,35= 15,30 m.

WC Suíte:

P=  $(2,50^*2)+(1,50^*2)= 8,00$  m.

Hall:

P=  $(1,60^*2)+(1,40^*2)= 6,00$  m.

WC Social:

P=  $(2,40^*2)+(1,40^*2)= 7,60$  m.

Quarto 2:

P=  $(4,10<sup>*</sup>2)+(3,50<sup>*</sup>2)= 15,20$  m.

Quarto 1:

P=  $(4,00^*2)+(4,10^*2)= 16,20$  m.

Copa:

P=  $(3,55<sup>*</sup>2)+(2,75<sup>*</sup>2)= 12,60$  m.

Cozinha:

P=  $(4,05^*2)+(2,75^*2)= 16,60$  m.

Área de Serviço:

P=  $(3,00^*2)+(4,05^*2)= 14,01$  m.

### **ANEXO V**

### **ÁREA**

Como todos os cômodos são retangular, para se achar a área usa-se uma formula muito simples e bastante usada na engenharia, A=b\*h, onde b é a base e h a altura da figura geométrica:

Garagem:

A= 6,80\*3,55= 24,14 m².

Varanda:

A= (3,50\*4,15)+(4,30\*1,00)= 18,82 m².

Sala:

A= 4,80\*4,00= 19,20 m². Suíte: A= (4,00\*4,00)+(1,65\*1,35)= 18,22 m².

WC Suíte:

A= 2,50\*1,50= 3,75 m².

Hall:

A= 1,60\*1,40= 2,24 m².

WC Social: A= 2,40\*1,40= 3,75 m².

Quarto 2:

A= 4,10\*3,50= 14,00 m².

Quarto 1:

A= 4,10\*4,00= 16,00 m².

Copa:

A= 3,55\*2,75= 10,91 m².

Cozinha:

A= 4,05\*2,75= 11,44 m².

Área de Serviço: A= 3,00\*4,05= 12,60 m².